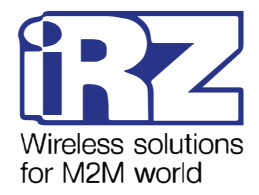

# **АТ-команды**  для настройки модема **iRZ АТМ2-232**

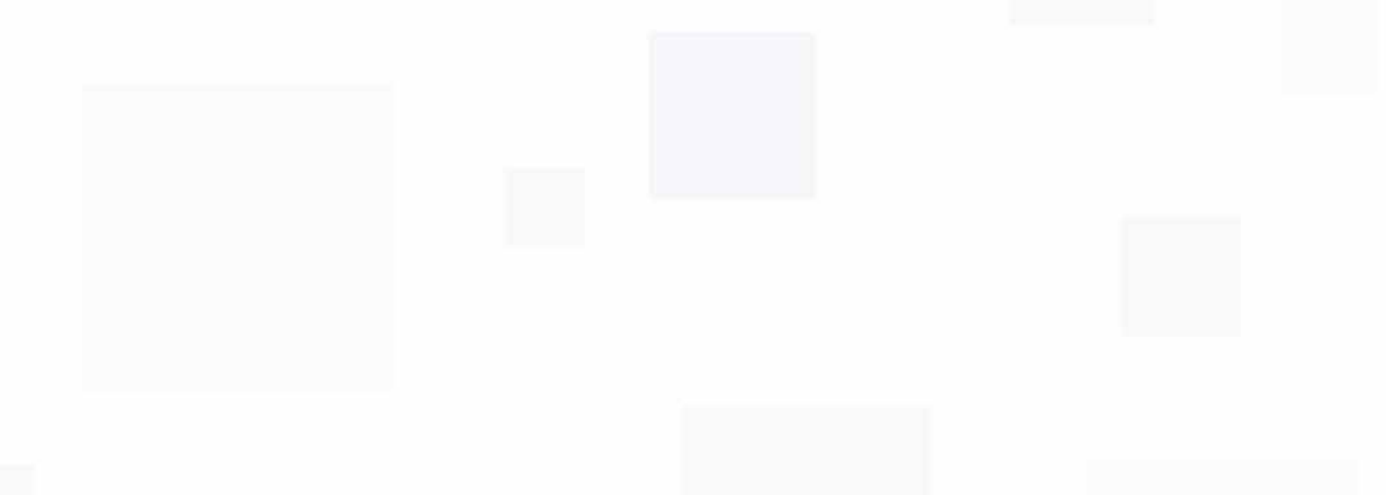

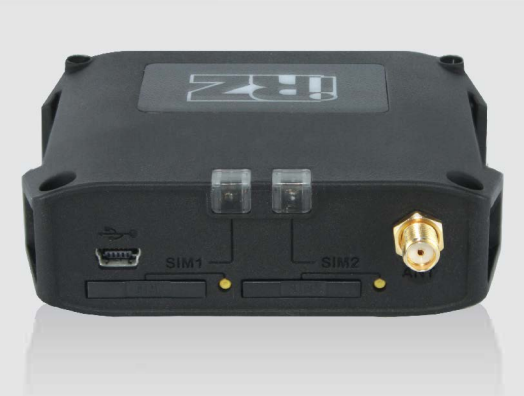

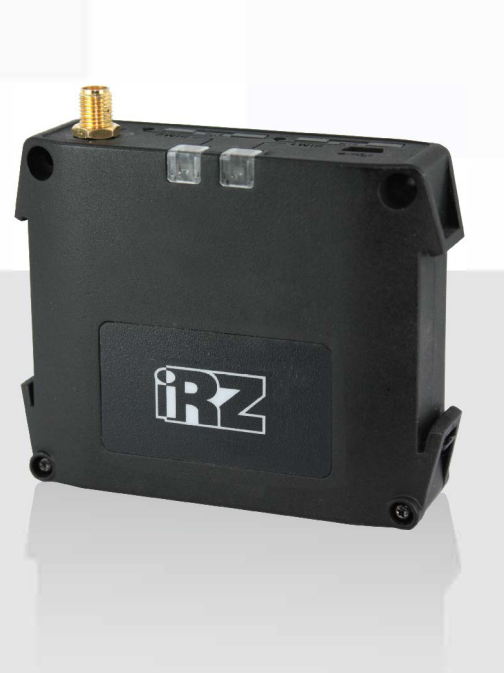

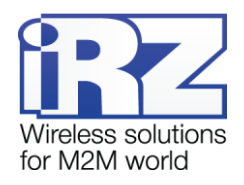

# Содержание

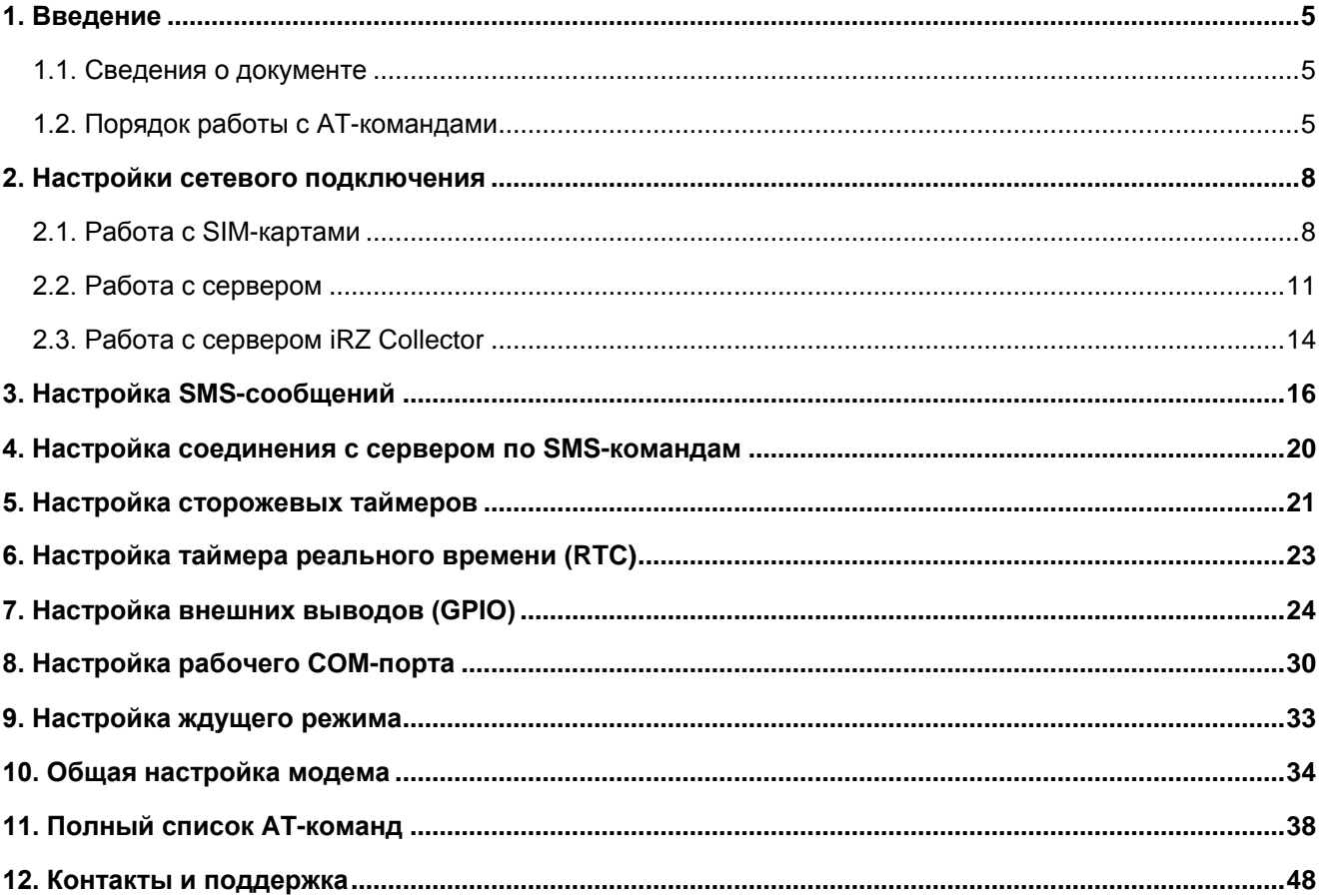

# Перечень таблиц

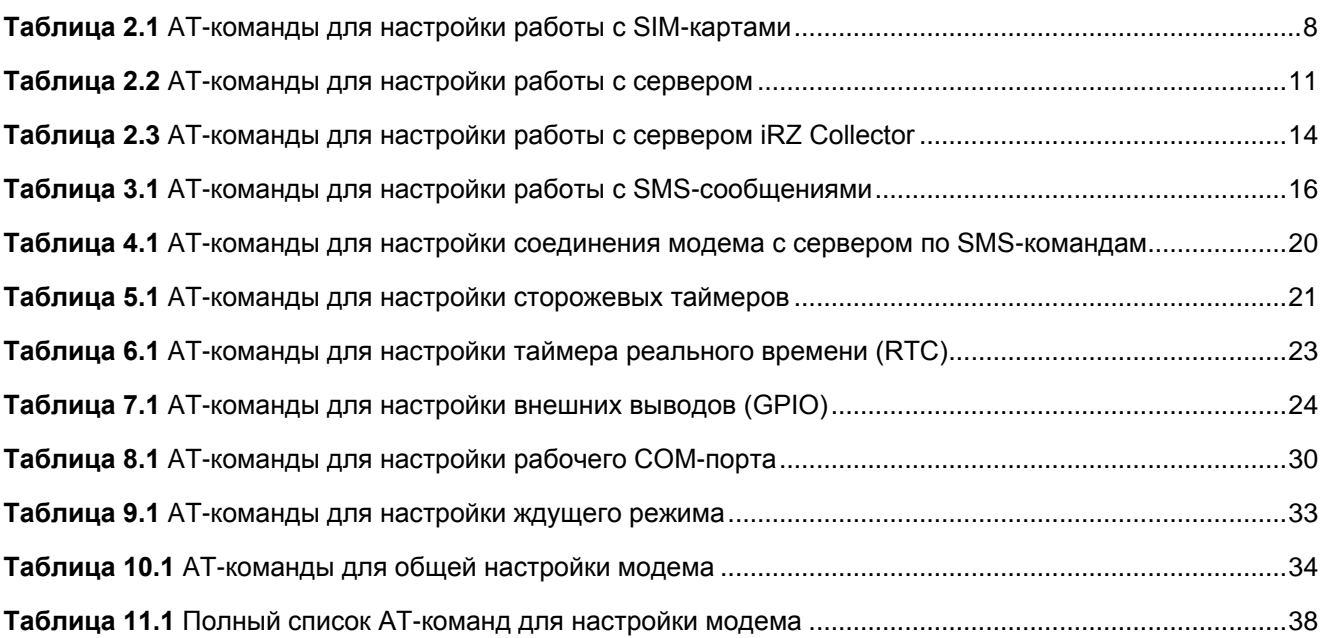

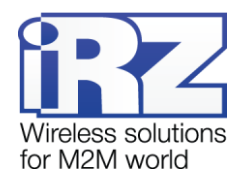

# **Перечень примеров**

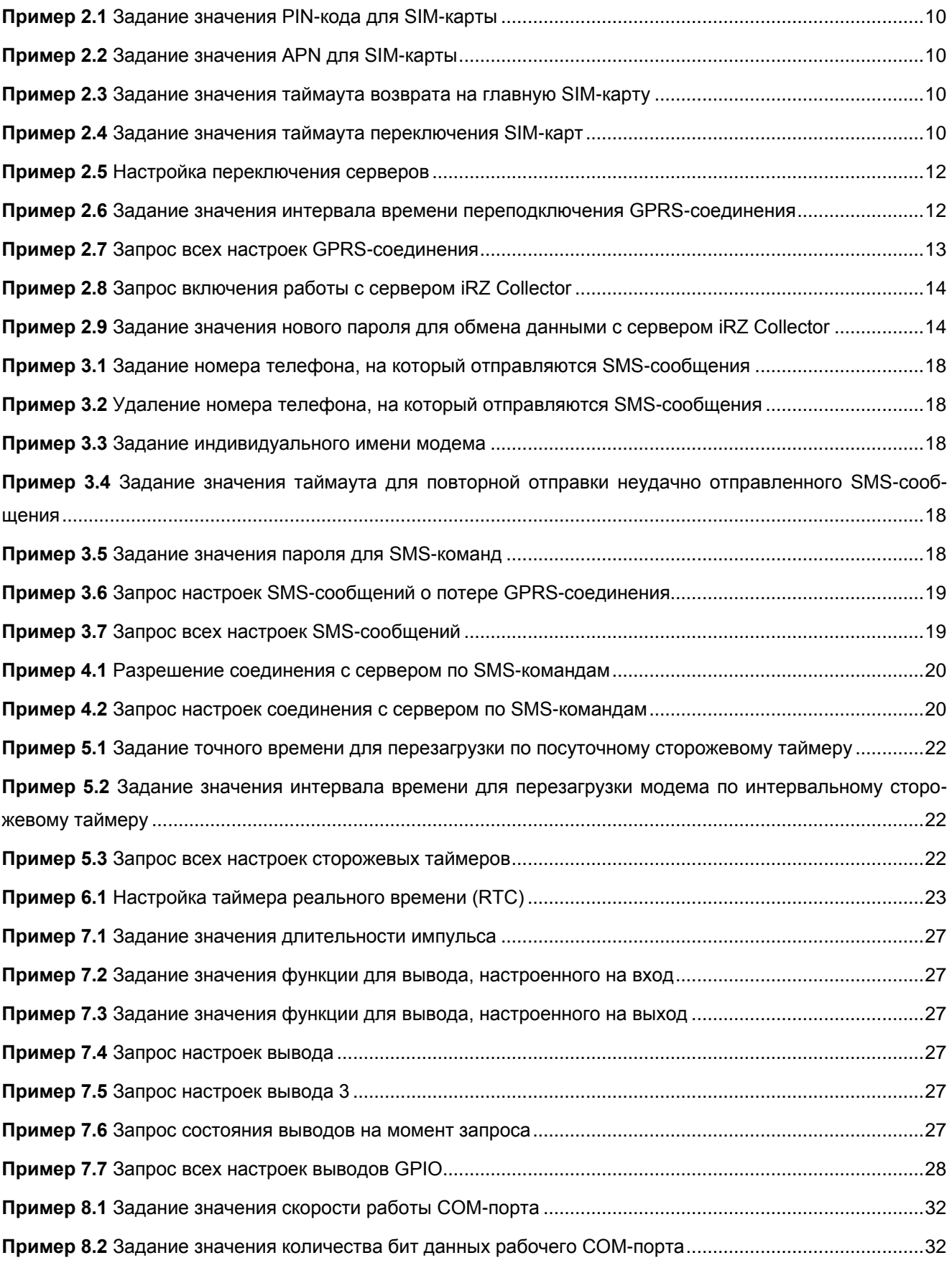

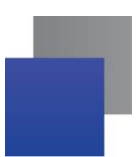

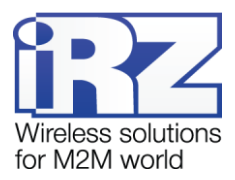

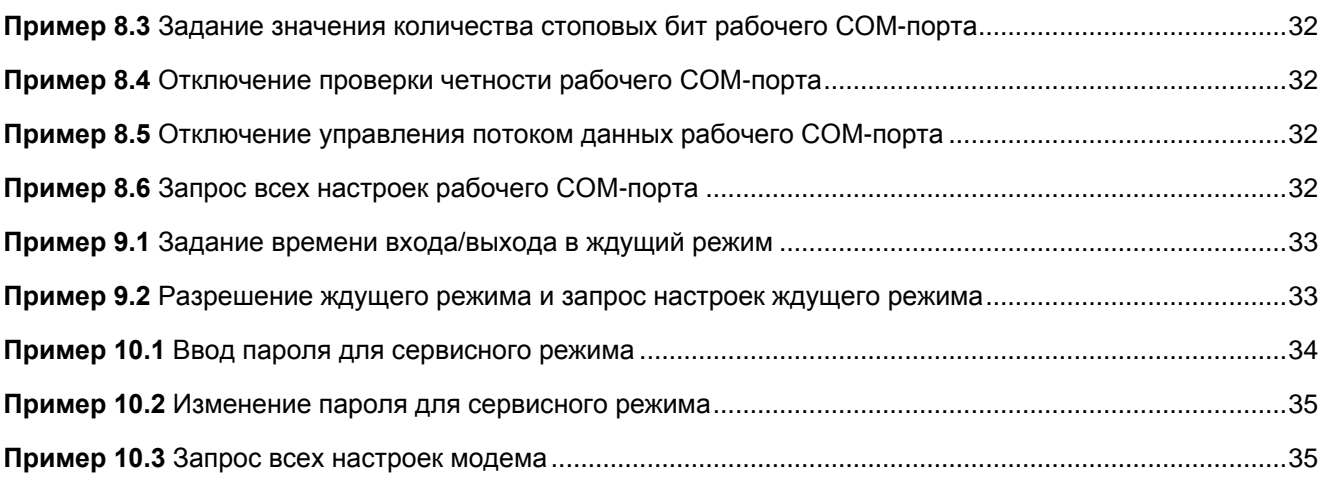

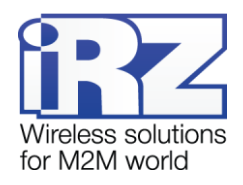

# <span id="page-4-0"></span>**1. Введение**

### <span id="page-4-1"></span>**1.1. Сведения о документе**

Данный документ содержит описание AT-команд по настройке GSM/GPRS-модема iRZ ATM2-232. Документ предназначен для пользователей, ответственных за настройку и обслуживание систем, передача данных в которых осуществляется посредством ATM2-232.

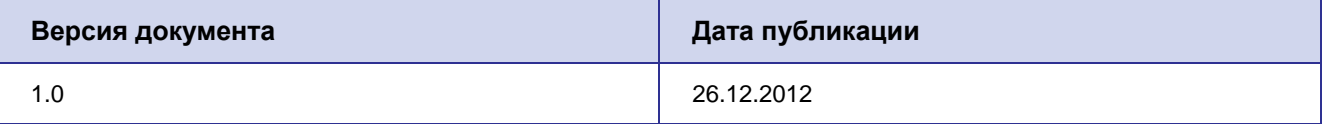

### <span id="page-4-2"></span>**1.2. Порядок работы с AT-командами**

Ввод АТ-команд возможен только в сервисном режиме. Подключите модем к ПК с помощью USBкабеля и выберите в терминальной программе соответствующий виртуальный COM-порт. Извлеките из модема оба лотка с SIM-картами и введите команду **«at\$pas=NNNN»**, где NNNN — пароль сервисного режима (значение по умолчанию — 5492). Команда пишется без кавычек.

Для введения в действие АТ-команды необходимо после нее нажать клавишу «Enter» (каждая команда пишется в одну строку). После успешного выполнения АТ-команды в логе выводится **«OK»**, в случае ошибки отображается сообщение **«ERROR COMMAND»**.

В данном документе рассмотрены АТ-команды по настройке модема ATM2-232 для работы с SIMкартами, с сервером, со специализированным сервером iRZ Collector, с SMS-сообщениями, а также команды по настройке соединения с сервером по SMS-командам, сторожевых таймеров, RTC (таймера реального времени), внешних выводов, рабочего COM-порта и ждущего режима, а также команды общей настройки модема.

АТ-команды по настройке работы модема с SIM-картами находятся в разделе 2.1. В разделе «Работа с SIM-картами» рассмотрены следующие настройки:

- **PIN-код**;
- **АРК и соответствующие логин и пароль;**
- **Г** [главная S](#page-7-3)IM-карта;
- **[таймаут возврата на главную SIM-карту;](#page-7-4)**
- **[таймаут переключен](#page-7-5)ия SIM-карт.**

АТ[-команды по настройке работы модема с](#page-8-0) сервером находятся в разделе 2.2. В разделе «Работа с сервером» [рассмотрены следующие на](#page-8-1)стройки:

- $\blacksquare$  IP-адрес и порт сервера;
- [пере](#page-10-0)ключение серверов;
- **в [таймаут переподключени](#page-10-2)я GPRS-соединения.**

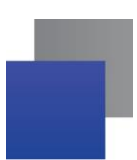

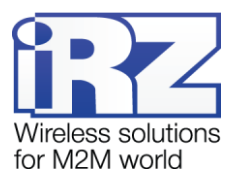

АТ-команды по настройке работы модема с сервером iRZ Collector находятся в разделе [2.3.](#page-13-0) В разделе [«Работа с сервером iRZ](#page-13-0) Collector» рассмотрены следующие настройки:

- **[работа с сервером iRZ Collector;](#page-13-4)**
- **[пароль для обмена данными с сервером iRZ Collector.](#page-13-5)**

АТ-команды по настройке работы модема с SMS-сообщениями находятся в разделе [3.](#page-15-0) В разделе [«Настройка SMS-сообщений»](#page-15-0) рассмотрены следующие настройки:

- **[номер телефона, на который отправляются SMS-сообщения;](#page-15-2)**
- [индивидуальное имя модема;](#page-15-3)
- [таймаут повторной отправки неудачно отправленного SMS-сообщения;](#page-15-4)
- **[пароль для SMS-команд;](#page-16-0)**
- **[SMS-сообщения о потере GPRS-соединения.](#page-16-1)**

АТ-команды по настройке соединения с сервером по SMS-командам находятся в разделе [4.](#page-19-0)

АТ-команды по настройке работы сторожевых таймеров находятся в разделе [5.](#page-20-0) В разделе [«Настройка сторожевых таймеров»](#page-20-0) рассмотрены следующие настройки:

- **ПОСУТОЧНЫЙ СТОРОЖЕВОЙ ТАЙМЕР**;
- [интервальный сторожевой таймер.](#page-20-3)
- АТ-команды по настройке работы таймера реального времени находятся в разделе [6.](#page-22-0)

АТ-команды по настройке работы внешних выводов модема находятся в разделе [7.](#page-23-0) В разделе [«Настройка внешних выводов \(GPIO\)»](#page-23-0) рассмотрены следующие настройки:

- [настройка вывода на вход / выход;](#page-23-2)
- [подтяжка входа к напряжению питания;](#page-23-3)
- [инвертирование вывода;](#page-23-4)
- [память состояния вывода;](#page-24-0)
- **[сигнал вывода;](#page-24-1)**
- [функция вывода;](#page-24-2)
- [состояние выводов.](#page-25-0)

АТ-команды по настройке рабочего СОМ-порта модема находятся в разделе [8.](#page-29-0) В разделе «Настройка [рабочего COM-порта»](#page-29-0) рассмотрены следующие настройки:

- [скорость работы;](#page-29-2)
- **Б** [биты данных;](#page-29-3)
- [стоповые биты;](#page-29-4)
- [четность;](#page-29-5)
- [управление потоком данных.](#page-29-6)
- АТ-команды по настройке ждущего режима находятся в разделе [9.](#page-32-0)

АТ-команды по общей настройка модема находятся в разделе [10.](#page-33-0) В разделе [«Общая настройка мо](#page-33-0)[дема»](#page-33-0) рассмотрены следующие настройки:

- [пароль сервисного режима;](#page-33-3)
- [информация о модеме \(версия прошивки, версия платы, индивидуальное имя, IMEI\);](#page-33-4)

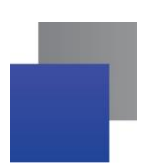

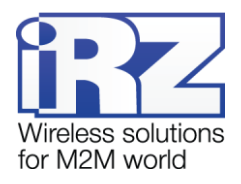

[выход из настройки.](#page-33-5)

Полный список АТ-команд в алфавитном порядке находится в разделе [11.](#page-37-0)

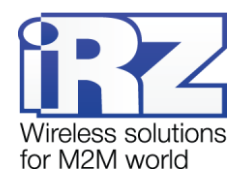

# <span id="page-7-0"></span>**2. Настройки сетевого подключения**

### <span id="page-7-1"></span>**2.1. Работа с SIM-картами**

Модем поддерживает резервирование операторов связи, позволяя использовать две SIM-карты. SIMкарта, с которой модем работает в данный момент, называется рабочей (или активной). По приоритету SIM-карта может быть главной или второстепенной. Главная SIM-карта определяется в соответствии с настройками или по сигналу с внешних выводов GPIO.

**PIN-код** — четырехзначный цифровой код, используемый для аутентификации SIM-карты (если он установлен на SIM-карте). По умолчанию не задан.

**APN, логин, пароль** — настройки мобильного оператора связи, используемые модемом для установки GPRS-соединения. По умолчанию эти сетевые настройки SIM-карты не заданы.

**Главная SIM-карта** — основная рабочая SIM-карта. Работа с ней прекращается только в случае возникновения ошибки (если извлечен лоток с ней, невозможно установить GPRS-соединение или в настройках задан неправильный PIN-код) или по сигналу внешних выводов GPIO. По умолчанию главной является SIM1.

**Таймаут возврата на главную SIM-карту** регулирует периодические попытки возврата на главную SIM-карту с второстепенной. Значение — от 0 до 255 минут (значение «0» соответствует отключению функции). Значение по умолчанию — 0.

**Таймаут переключения SIM-карт** — интервал времени до переключения на другую SIM-карту, если посредством рабочей SIM-карты невозможно установить GPRS-соединение. Значение — от 0 до 255 минут (значение «0» соответствует отключению функции). Значение по умолчанию — 10 минут.

<span id="page-7-5"></span><span id="page-7-4"></span><span id="page-7-3"></span>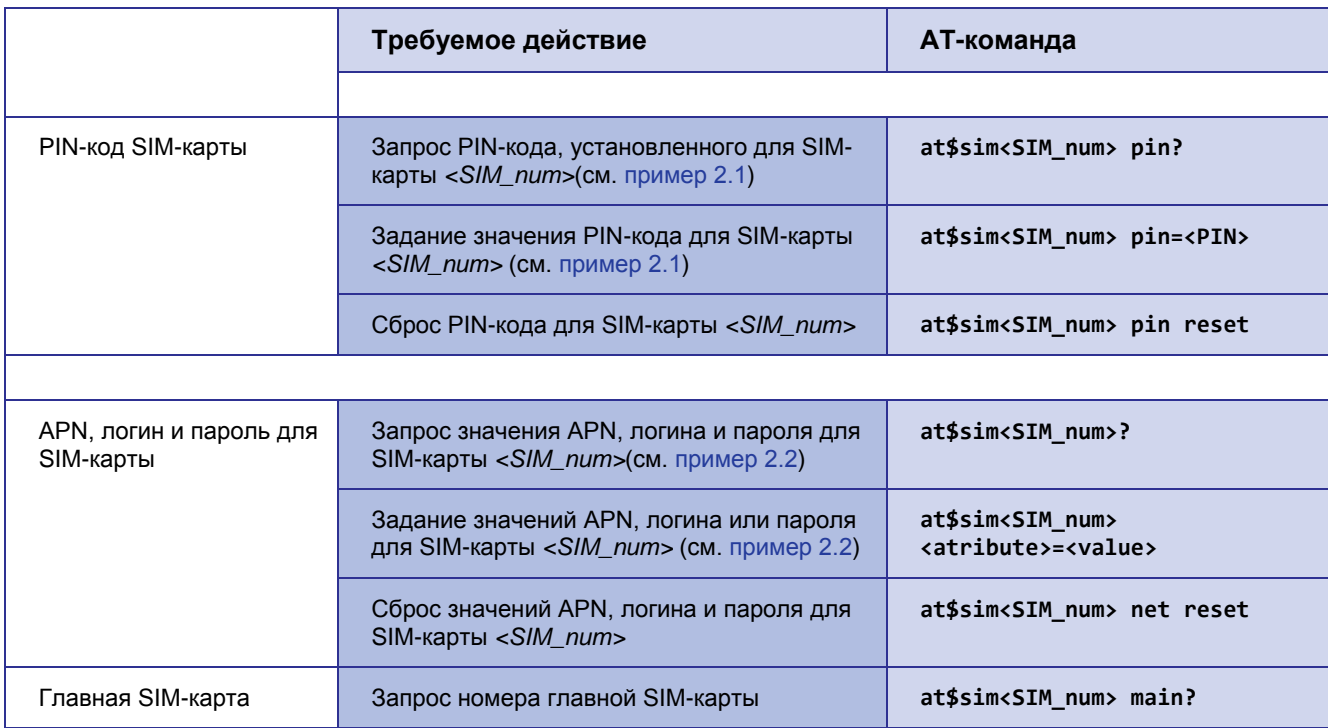

<span id="page-7-2"></span>**Таблица 2.1** AT-команды для настройки работы с SIM-картами

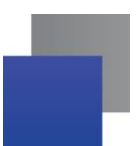

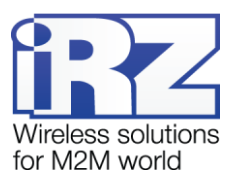

<span id="page-8-0"></span>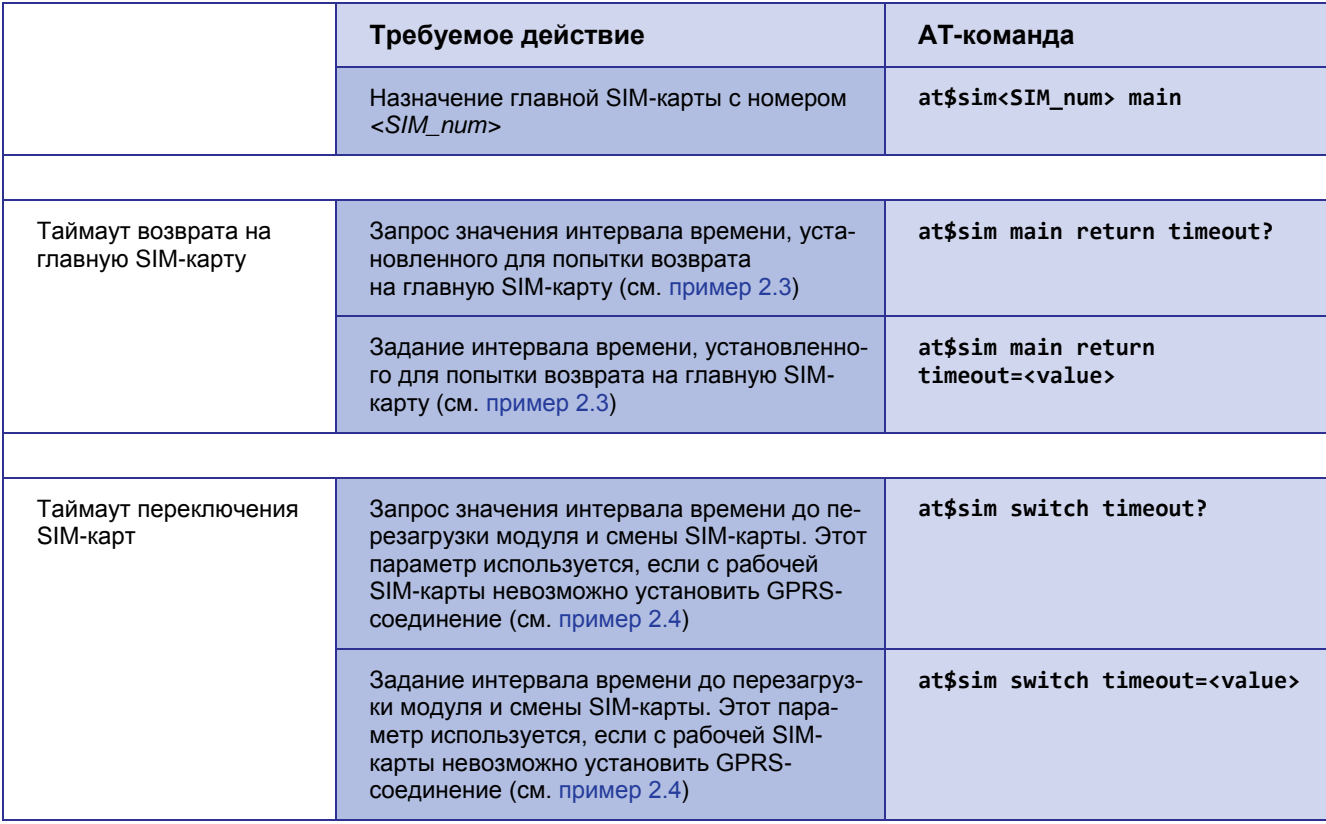

<span id="page-8-1"></span>Примечание. PIN-код можно посмотреть только в сервисном режиме, в стартовом логе выводится следующее сообщение: <SIM1 PIN code = \*\*\*\*>.

### Описание параметров

#### <SIM\_num>

Номер SIM-карты, с которой ведется работа: 1 - SIM1, 2 - SIM2.

### $\langle PIN \rangle$

Четырехзначный цифровой код, установленный на SIM-карте для ее аутентификации.

<value> (команда at\$sim<SIM\_num> <atribute>=<value>)

Значение полей APN, логина или пароля в символьном виде.

### <value> (команда at\$sim switch timeout=<value>)

Значение таймаута возврата на главную SIM-карту в минутах (от 0 до 255).

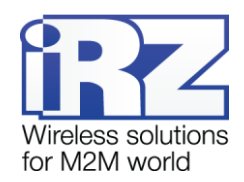

### *<atribute>*

Параметр определяет, для какого атрибута SIM-карты будет записано значение:

*apn* — установка значения APN;

*login* — установка логина;

*password* — установка пароля.

### <span id="page-9-0"></span>**Пример 2.1 Задание значения PIN-кода для SIM-карты**

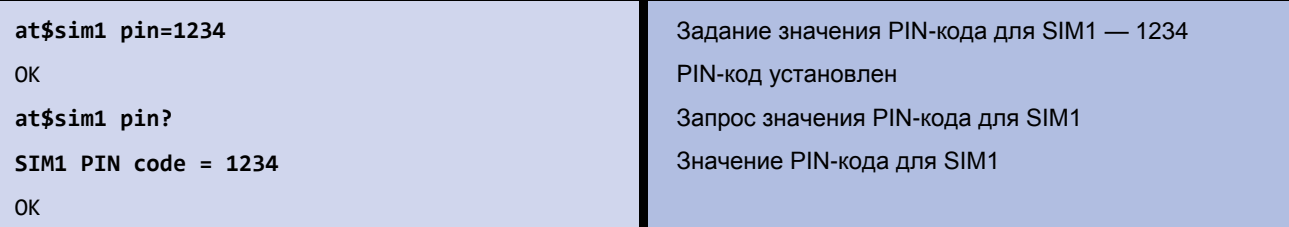

# <span id="page-9-1"></span>**Пример 2.2 Задание значения APN для SIM-карты**

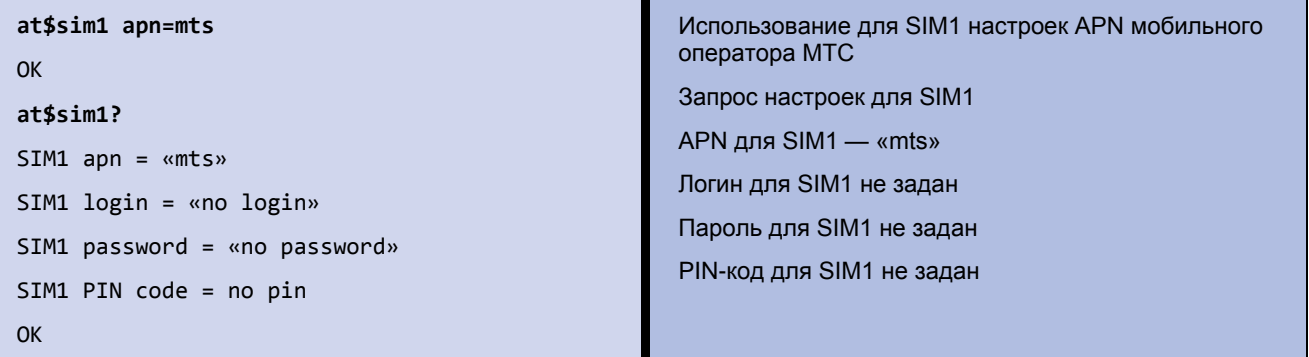

### <span id="page-9-2"></span>**Пример 2.3 Задание значения таймаута возврата на главную SIM-карту**

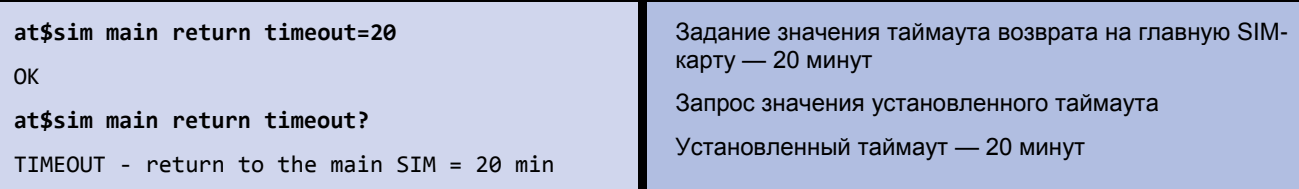

### <span id="page-9-3"></span>**Пример 2.4 Задание значения таймаута переключения SIM-карт**

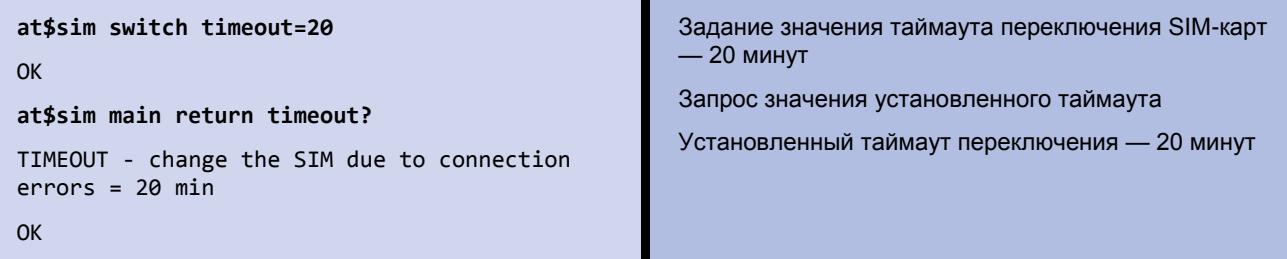

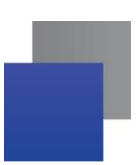

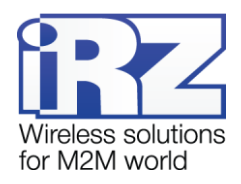

## <span id="page-10-0"></span>2.2. Работа с сервером

IP-адрес и порт сервера - сетевые настройки для подключения модема к серверу. По умолчанию эти настройки не заданы.

Переключение серверов используется при наличии резервного сервера. Выполняется при потере соединения с первым сервером или по сигналу с внешних выводов модема (если данная функция разрешена в настройках модема). По умолчанию данная функция отключена.

Таймаут переподключения GPRS-соединения используется при работе с сервером (не специализированный iRZ Collector). Если между сервером и модемом отсутствует передача данных в течение данного таймаута, то модем разрывает соединение и устанавливает его заново. Значение — от 0 до 255 минут (значение «0» соответствует отключению функции, что грозит потерей контроля над GPRS-соединением). Значение по умолчанию - 1 минута.

<span id="page-10-2"></span><span id="page-10-1"></span>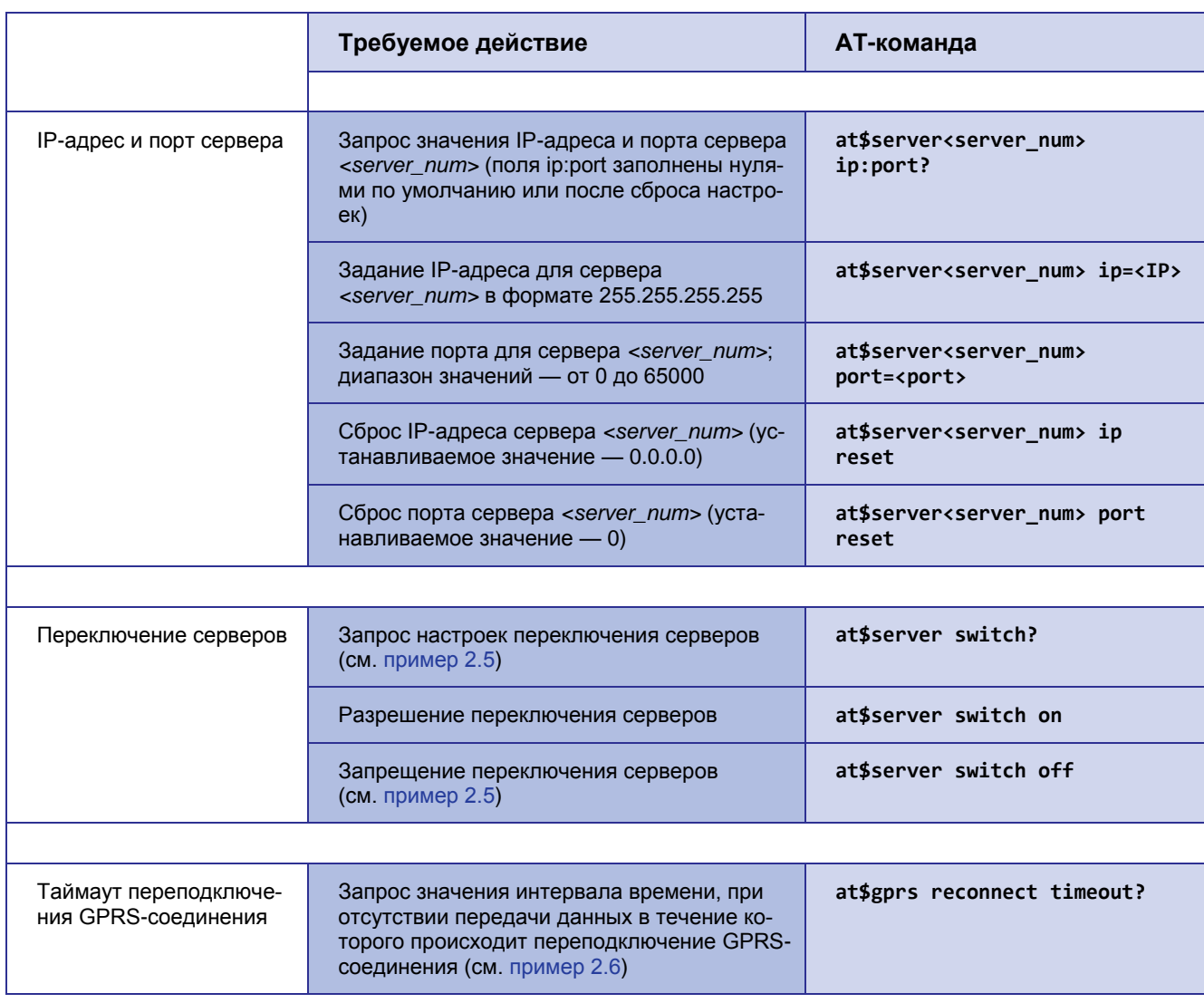

Таблица 2.2 АТ-команды для настройки работы с сервером

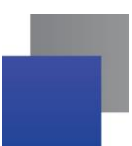

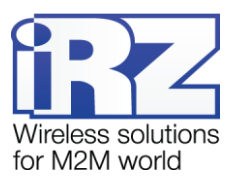

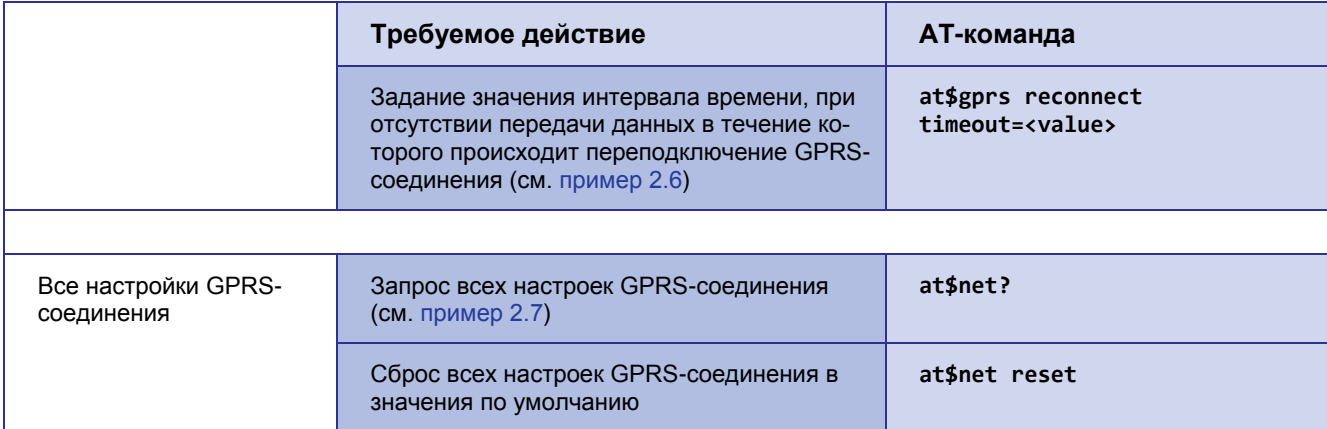

### Описание параметров

#### <server\_num>

Номер сервера, для которого осуществляется настройка: «1» — сервер 1, «2» — сервер 2.

### $\langle IP \rangle$

IP-адрес сервера в формате 255.255.255.255.

#### $<$ port>

Порт сервера — число от 0 до 65000.

### <value>

Значение таймаута переподключения GPRS-соединения в минутах (0-255 минут). Значение «0» соответствует отключению функции.

### <span id="page-11-0"></span>Пример 2.5 Настройка переключения серверов

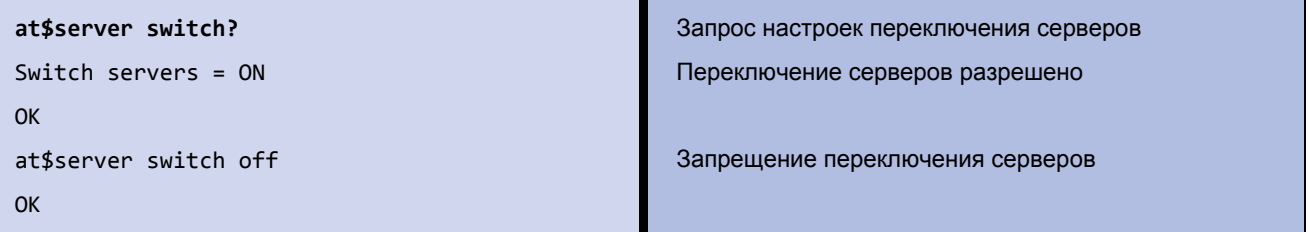

### <span id="page-11-1"></span>Пример 2.6 Задание значения интервала времени переподключения GPRS-соединения

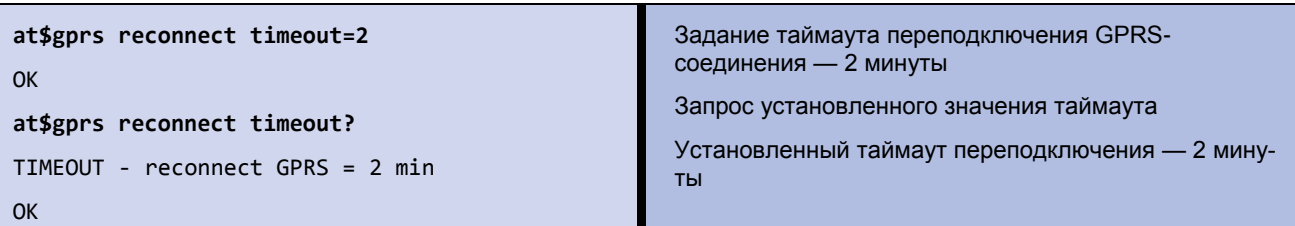

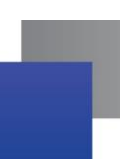

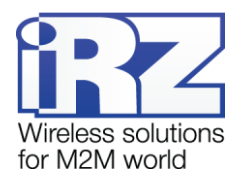

#### <span id="page-12-0"></span>Пример 2.7 Запрос всех настроек GPRS-соединения

```
at$net?
```

```
IRZ servers = OFFServer1 IP:port = «0.0.0.0:0000»
Server2 IP:port = \triangleleft 0.0.0.0:0000»
Switch servers = ON-----------------------
SIM1 apn = \kappano apn»
SIM1 login = «no login»SIM1 password = «no password»
SIM1 PIN code = no pin
-----------------------
SIM2 apn = «internet.mts.ru»
SIM2 login = «mts»SIM2 password = \text{cm}s»
SIM2 PIN code = no pin------------------------
Main SIM = SIM1Protocol: TCP/IP
------------------------
TIMEOUT - reconnect GPRS = 1 min
TIMEOUT - change the SIM due to connection
errors = 10 minTIMEOUT - return to the main SIM = 0 min
OK
```
Запрос всех настроек GPRS-соединения Работа с сервером iRZ Collector отключена IP-адрес и порт сервера 1 не заданы IP-адрес и порт сервера 2 не заданы Переключение серверов включено

APN для SIM1 не задан Логин для SIM1 не задан Пароль для SIM1 не задан PIN-код для SIM1 не задан

APN для SIM2 - «internet.mts.ru» Логин для SIM2 - «mts» Пароль для SIM2 - «mts» PIN-код для SIM2 не задан

Главная SIM-карта - SIM1 Протокол — TCP/IP

Таймаут переподключения GPRS-соединения -1 минута Таймаут переключения SIM-карт - 10 минут Возврат на главную SIM-карту отключен

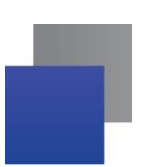

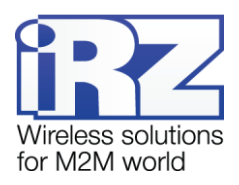

# <span id="page-13-0"></span>**2.3. Работа с сервером iRZ Collector**

**Работа с сервером iRZ Collector** обеспечивает прозрачную передачу данных между сторонним программным обеспечением, выступающим в качестве клиента, и модемом, который также является клиентом (в терминах клиент-серверной модели взаимодействия). По умолчанию работа с сервером iRZ Collector отключена.

**Пароль доступа к серверу iRZ Collector** используется для аутентификации модема при его подключении к серверу iRZ Collector. Значение — 4-16 цифр или латинских букв (с учетом регистра букв). Значение по умолчанию — 5492.

<span id="page-13-4"></span><span id="page-13-1"></span>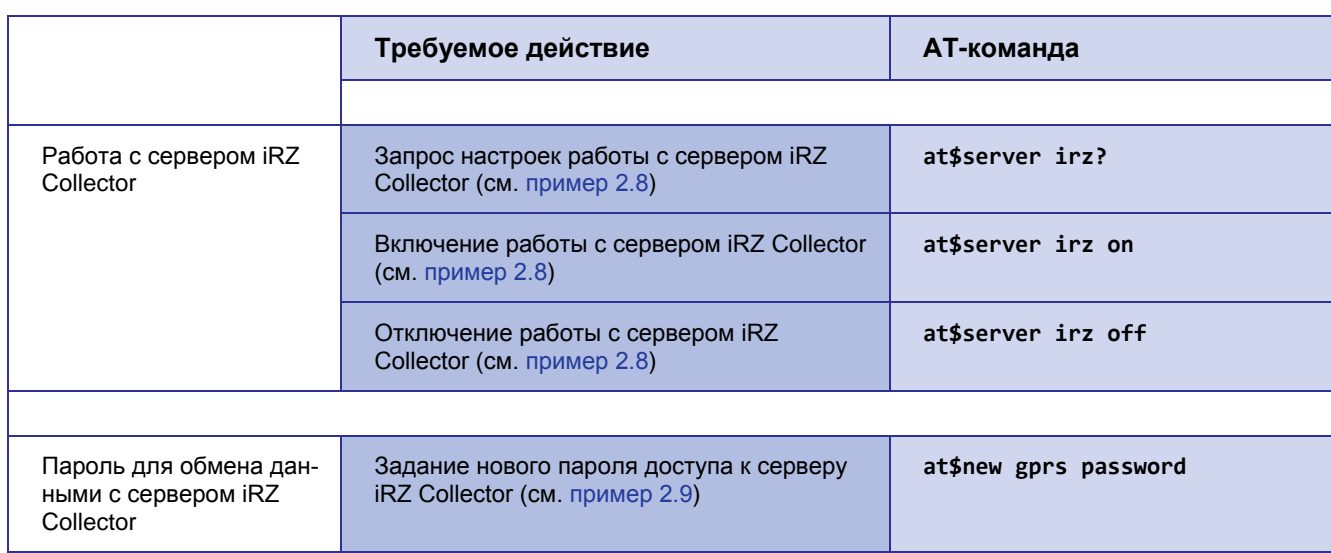

**Таблица 2.3** AT-команды для настройки работы с сервером iRZ Collector

### <span id="page-13-5"></span><span id="page-13-2"></span>**Пример 2.8 Запрос включения работы с сервером iRZ Collector**

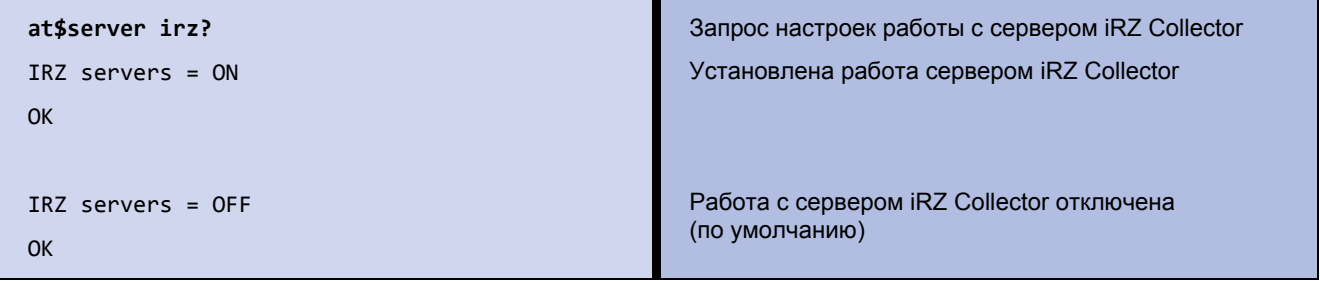

# <span id="page-13-3"></span>**Пример 2.9 Задание значения нового пароля для обмена данными с сервером iRZ Collector**

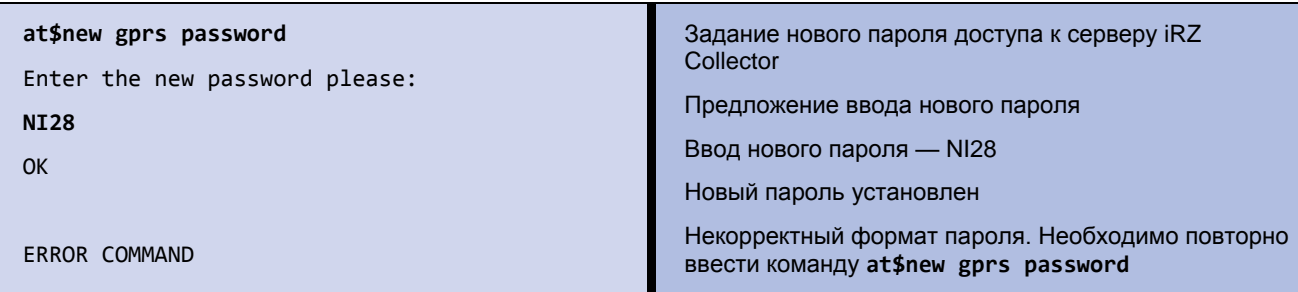

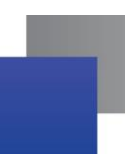

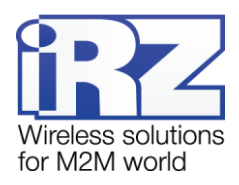

**Примечание 1.** Пароль доступа к серверу iRZ Collector необходимо изменять только с помощью программы настройки и диспетчеризации iRZ Collector. Тогда изменения будут автоматически занесены в базу данных сервера iRZ Collector. В противном случае необходимо вручную внести изменения в данную базу.

Примечание 2. Пароль нельзя считать или просмотреть, можно только изменить. Изменение пароля производится только в сервисном режиме.

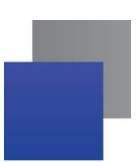

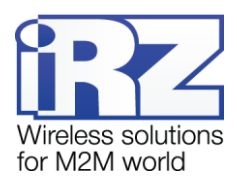

# <span id="page-15-0"></span>**3. Настройка SMS-сообщений**

**Номер телефона, на который отправляются SMS-сообщения** — номер для исходящих SMS-сообщений модема. Например, для сообщений о потере GPRS-соединения или сообщений, отправляемых по сигналам внешних выводов. По умолчанию данный номер не задан.

**Индивидуальное имя модема** используется в исходящих SMS-сообщениях для опознавания модема. Значение по умолчанию — name.

**Интервал повторной отправки неудачно отправленного SMS-сообщения** регулирует время, через которое модем пытается повторно отправить SMS-сообщение, не отправленное ранее. Значение от 0 до 255 минут (значение «0» соответствует отключению функции). Значение по умолчанию — 30 минут.

**Пароль для SMS-команд** используется во входящих SMS-командах для модема. Если пароль не указан в SMS-команде или указан неверно, то модем проигнорирует эту команду. Значение пароля — 4 цифры или латинские буквы (с учетом регистра букв). Значение по умолчанию — 5492.

**SMS-сообщения о потере GPRS-соединения** отправляются, если в течение заданного интервала времени (значение по умолчанию — 30 минут) модему не удается установить GPRS-соединение. По умолчанию данная функция отключена.

<span id="page-15-4"></span><span id="page-15-3"></span><span id="page-15-2"></span>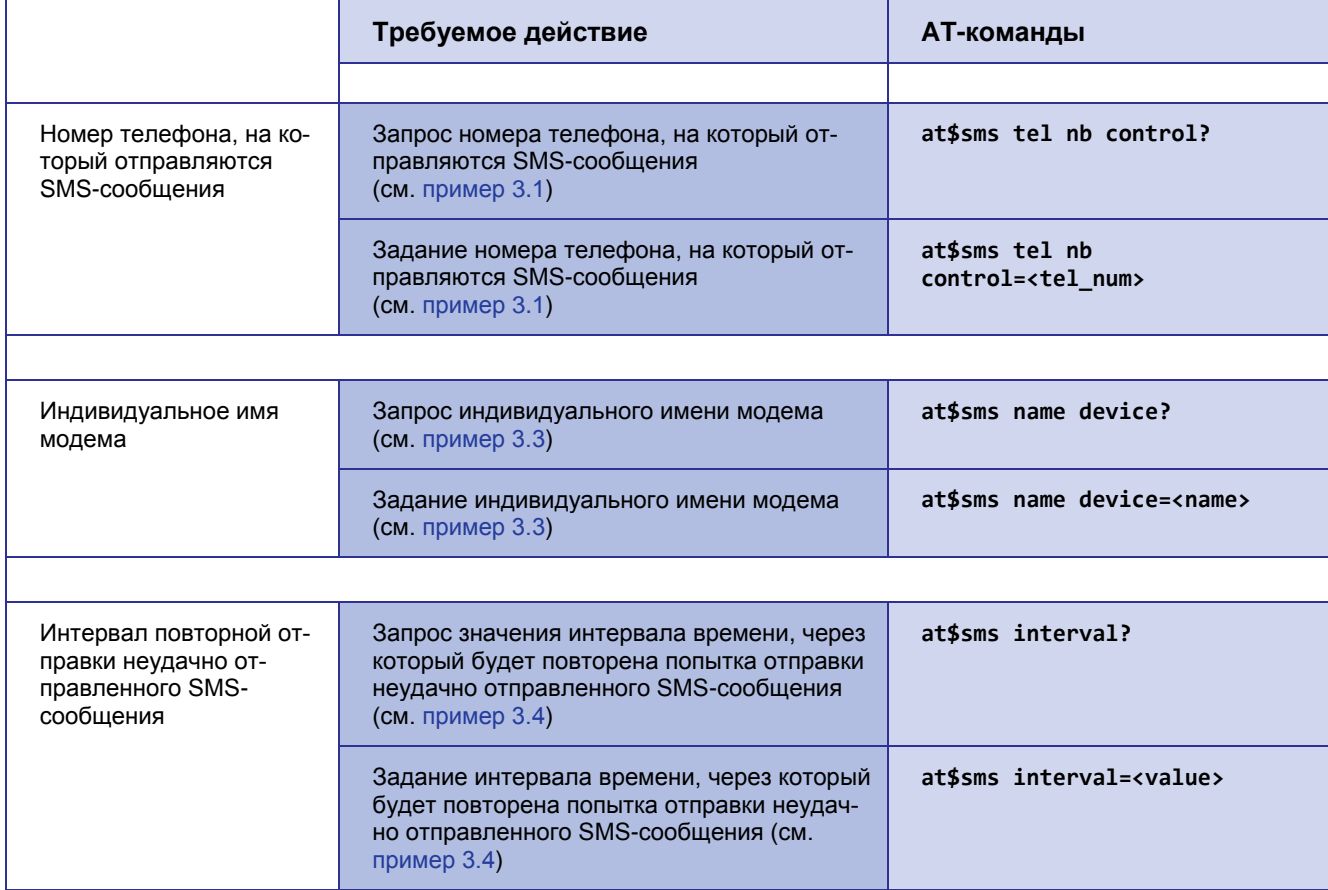

<span id="page-15-1"></span>**Таблица 3.1** AT-команды для настройки работы с SMS-сообщениями

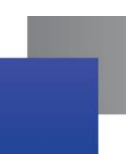

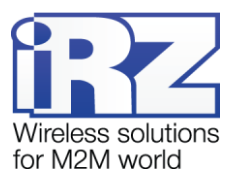

<span id="page-16-1"></span><span id="page-16-0"></span>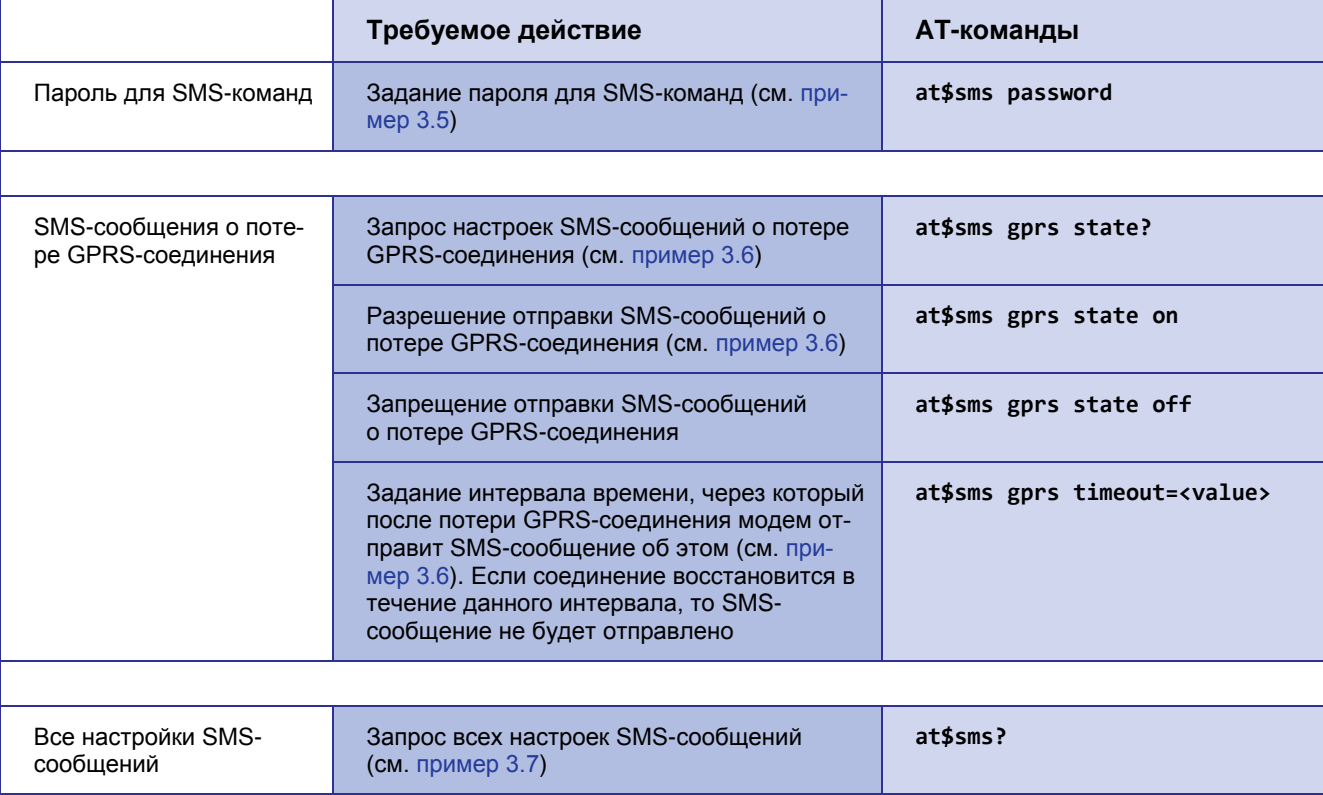

### **Описание параметров**

#### *<tel\_num>*

Телефонный номер в формате +7 xxx xxx xx xx или 8 xxx xxx xx xx. Пустой параметр соответствует сбросу номера (см. [пример 3.2\)](#page-17-1).

#### *<name>*

Имя устройства, состоящее из четырех символов (цифры или буквы латинского алфавита без учета регистра букв). Значение по умолчанию — name.

### *<value>* (команда **at\$sms interval=<value>**)

Значение интервала для повторной отправки неудачно отправленного SMS-сообщения (0-255 минут). Значение «0» соответствует отключению функции. Значение по умолчанию — 30 минут.

#### *<value>* (команда **at\$sms gprs timeout=<value>**)

Значение интервала времени для отправки SMS-сообщения о потере GPRS-соединения. Значение интервала — от 0 до 255 минут. Значение по умолчанию — 30 минут.

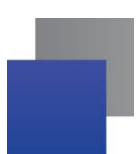

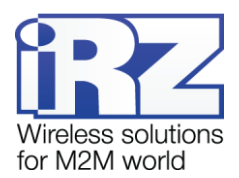

### <span id="page-17-0"></span>**Пример 3.1 Задание номера телефона, на который отправляются SMS-сообщения**

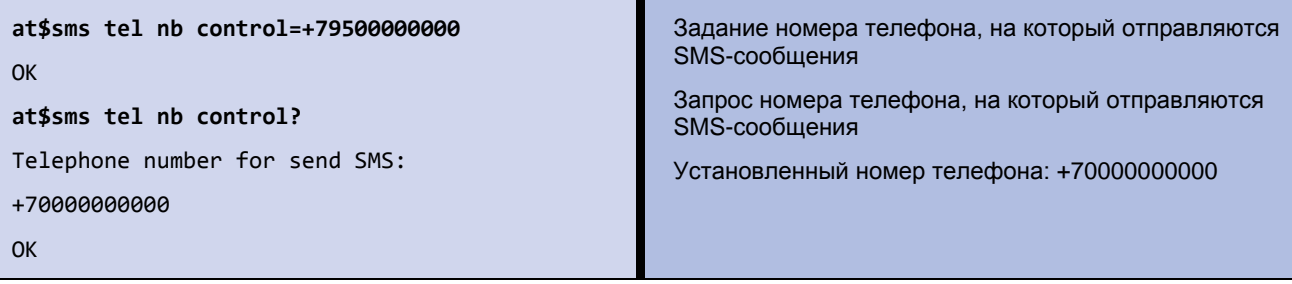

### <span id="page-17-1"></span>**Пример 3.2 Удаление номера телефона, на который отправляются SMS-сообщения**

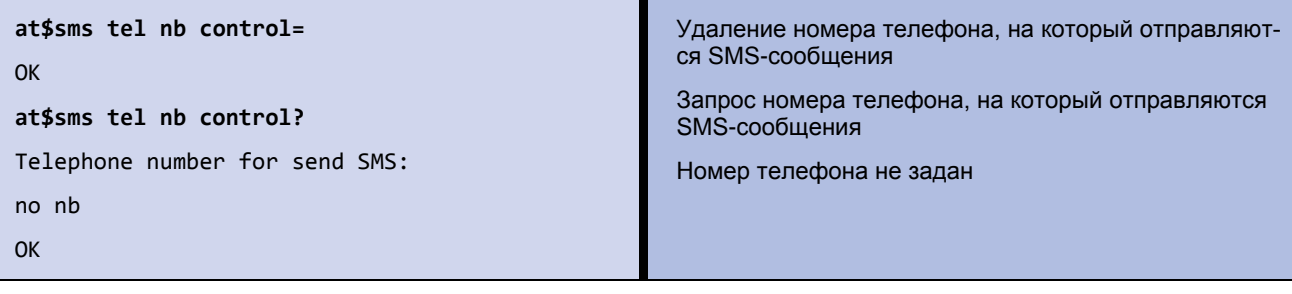

### <span id="page-17-2"></span>**Пример 3.3 Задание индивидуального имени модема**

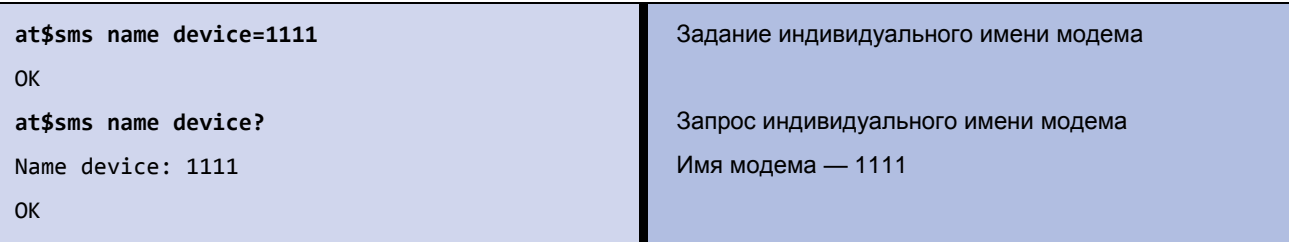

# <span id="page-17-3"></span>**Пример 3.4 Задание значения таймаута для повторной отправки неудачно отправленного SMS-сообщения**

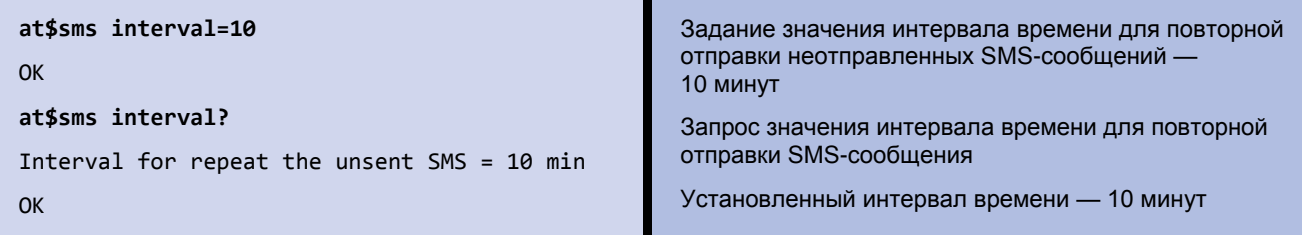

#### <span id="page-17-4"></span>**Пример 3.5 Задание значения пароля для SMS-команд**

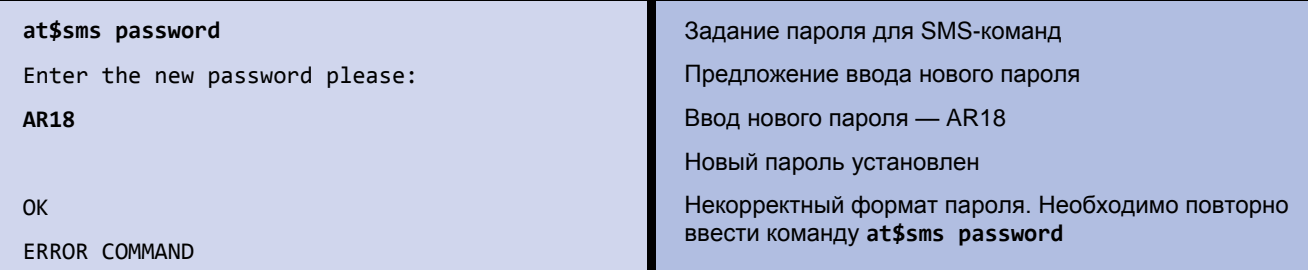

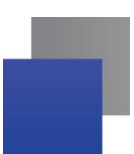

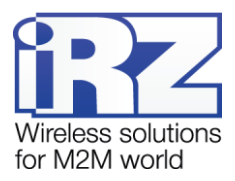

Примечание. Пароль нельзя считать или просмотреть, можно только изменить. Изменение пароля производится в сервисном режиме.

# <span id="page-18-0"></span>**Пример 3.6 Запрос настроек SMS-сообщений о потере GPRS-соединения**

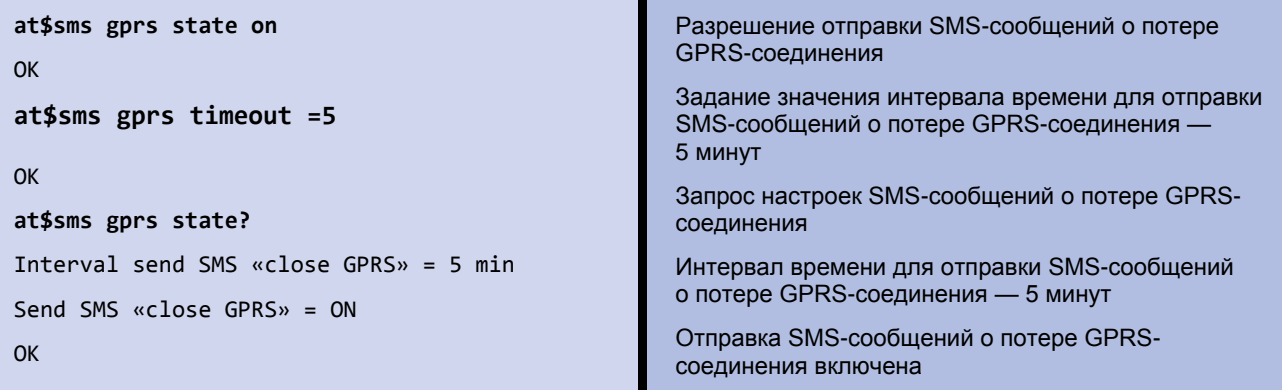

# <span id="page-18-1"></span>**Пример 3.7 Запрос всех настроек SMS-сообщений**

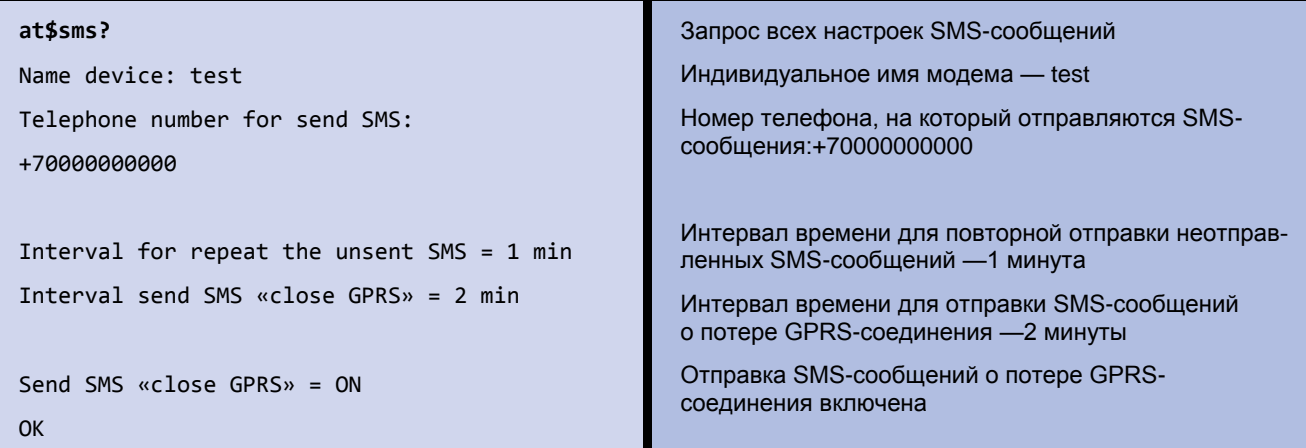

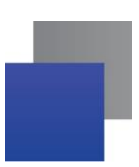

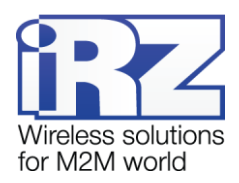

# <span id="page-19-0"></span>**4. Настройка соединения с сервером по SMS-командам**

**Соединение с сервером по SMS-командам** обеспечивает однократное подключение модема к серверу, адрес которого указан в полученном SMS-сообщении, на заданный период времени. Пример такой SMS-команды: **0000 ATIP208.245.23.12:10123TIME255IRZ**.

- **0000** пароль для SMS-команд, установленный на модеме (с учетом регистра букв), после данного пароля обязателен пробел. Значение по умолчанию — 5492.
- $\blacksquare$  АТІР208.245.23.12:10123 команда модему для его соединения с сервером по IP-адресу 208.245.23.12 с портом 10123.
- TIME255 время, в течение которого модему необходимо быть на связи с сервером (от 10 до 360 минут), значение по умолчанию — 10 минут. Данный параметр является необязательным: если он отсутствует, то соединение будет установлено на 10 минут. Если указано **TIME0**, то модем будет работать с указанным сервером до перезагрузки питания или до входа в сервисный режим.
- **IRZ** данный параметр является необязательным. Он должен присутствовать, только если необходимо соединиться с сервером iRZ Collector. Если используется обычный сервер, то параметр IRZ не указывается.

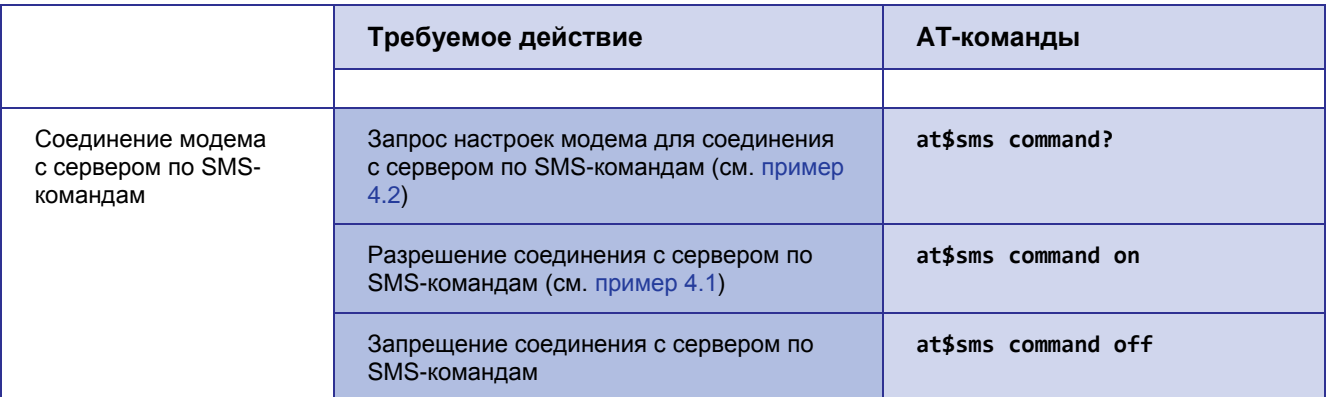

<span id="page-19-1"></span>**Таблица 4.1** AT-команды для настройки соединения модема с сервером по SMS-командам

### <span id="page-19-2"></span>**Пример 4.1 Разрешение соединения с сервером по SMS-командам**

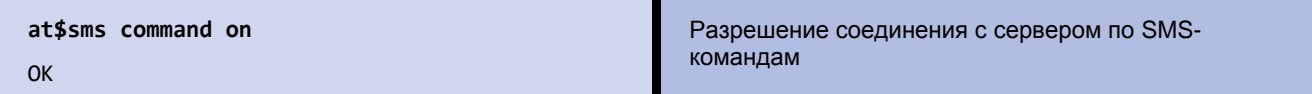

### <span id="page-19-3"></span>**Пример 4.2 Запрос настроек соединения с сервером по SMS-командам**

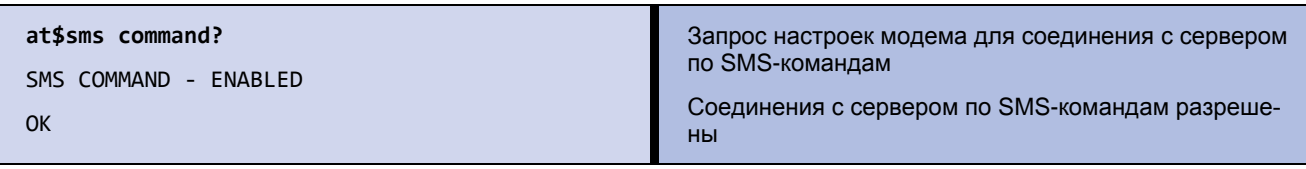

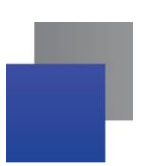

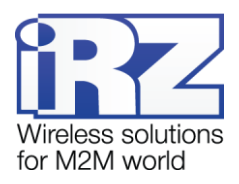

# <span id="page-20-0"></span>**5. Настройка сторожевых таймеров**

**Посуточный сторожевой таймер** позволяет перезагружать модуль раз в сутки в заданное время. Предотвращает зависание устройства. По умолчанию выключен.

**Интервальный сторожевой таймер** позволяет перезагружать модуль через заданный интервал времени после его последнего включения. Предотвращает зависание устройства. Значение по умолчанию — 24 часа.

<span id="page-20-2"></span>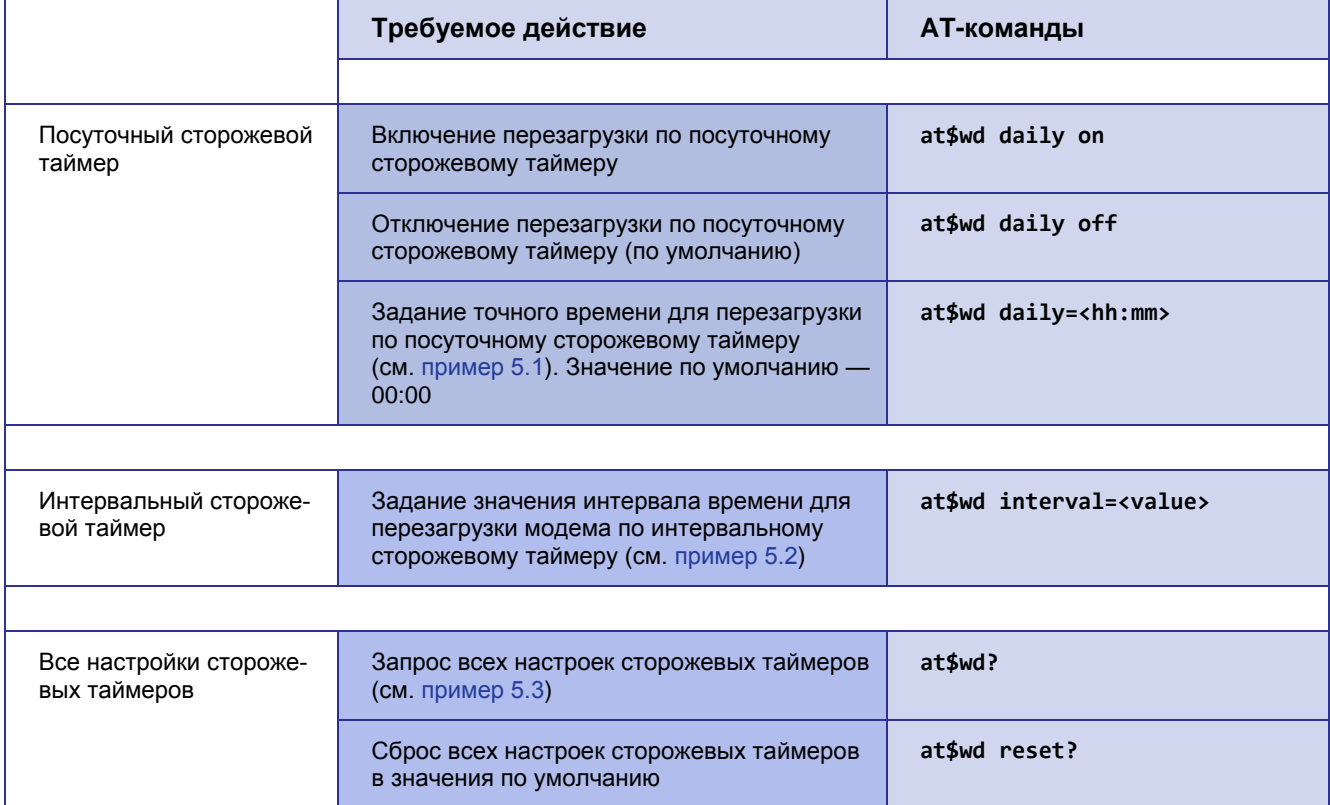

<span id="page-20-1"></span>**Таблица 5.1** AT-команды для настройки сторожевых таймеров

### <span id="page-20-3"></span>**Описание параметров**

#### *<hh:mm>*

Точное время перезагрузки по посуточному сторожевому таймеру. Формат ввода «часы:минуты».

Диапазоны значений: часы — 0-23, минуты — 0-59

#### *<value>*

<span id="page-20-4"></span>Точное время перезагрузки по интервальному сторожевому таймеру (0-255 часов). Значение «0» соответствует отключению функции.

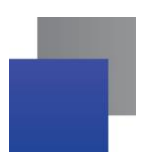

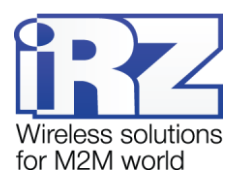

# <span id="page-21-0"></span>**Пример 5.1 Задание точного времени для перезагрузки по посуточному сторожевому таймеру**

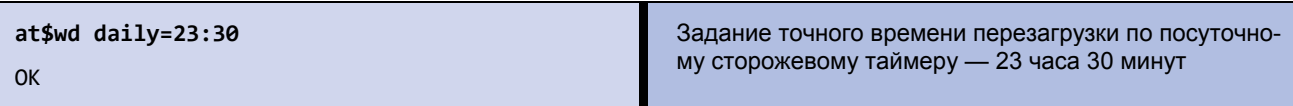

# <span id="page-21-1"></span>**Пример 5.2 Задание значения интервала времени для перезагрузки модема по интер-**

### **вальному сторожевому таймеру**

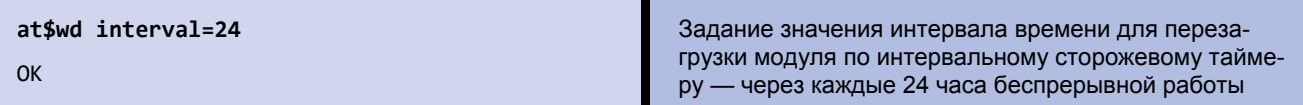

### <span id="page-21-2"></span>**Пример 5.3 Запрос всех настроек сторожевых таймеров**

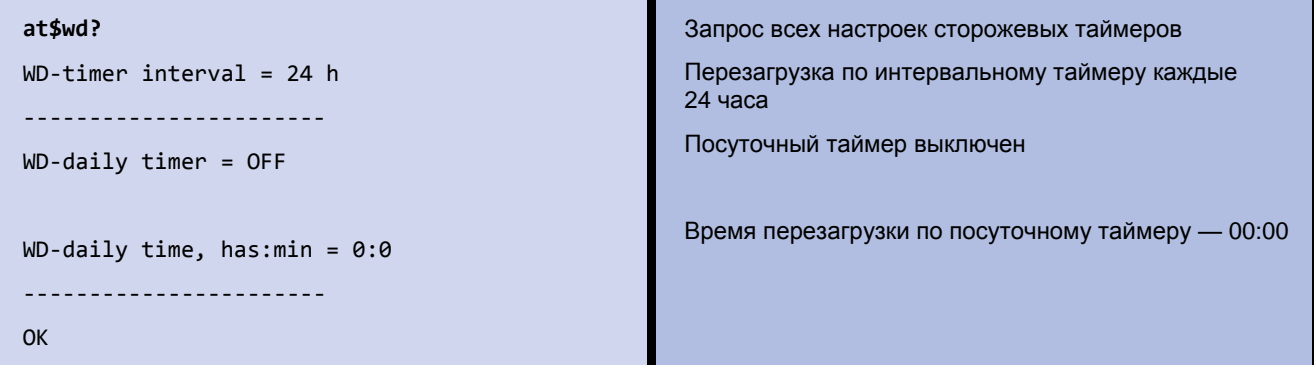

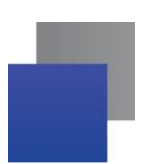

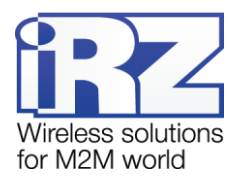

# <span id="page-22-0"></span>**6. Настройка таймера реального времени (RTC)**

**Текущее время** используется для служб модема, которым для своей работы требуются временные метки или соответствие с расписанием. Например, по RTC учитывается время отправки и получения модемом SMS-сообщений, а также запускаются сторожевые таймеры.

<span id="page-22-1"></span>**Таблица 6.1** AT-команды для настройки таймера реального времени (RTC)

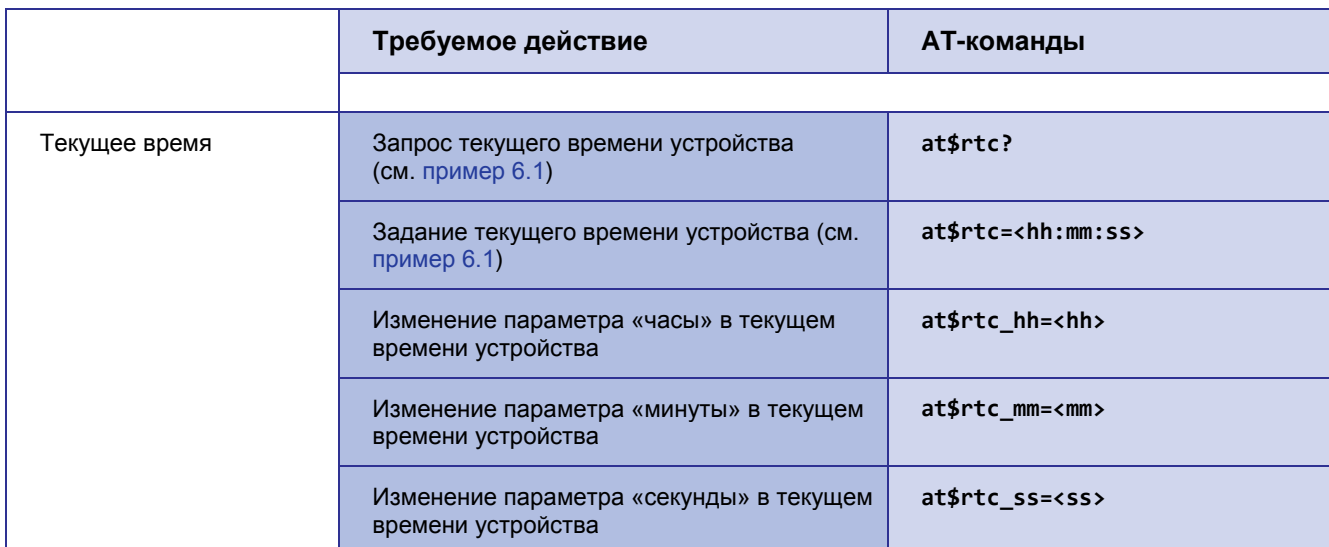

### **Описание параметров**

*<hh>, <mm>, <ss>*

Текущее время устройства в формате «часы:минуты:секунды». Диапазоны значений:

*<hh>* — часы (значение 0–23);

*<mm>* — минуты (значение 0–59);

*<ss>* — секунды (значение 0–59).

# <span id="page-22-2"></span>**Пример 6.1 Настройка таймера реального времени (RTC)**

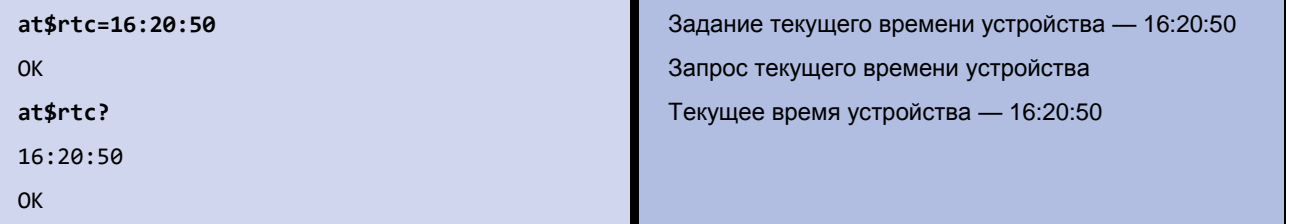

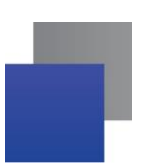

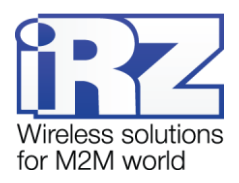

# <span id="page-23-0"></span>**7. Настройка внешних выводов (GPIO)**

**Настройка вывода на вход / выход** — выводы 1 и 2 могут быть настроены как на «вход», так и на «выход», вывод 3 — силовой, всегда работает как «выход». По умолчанию выводы 1 и 2 настроены на «вход».

**Подтяжка вывода к напряжению питания** по умолчанию выключена, и вход подтянут к отрицательному полюсу напряжения питания (GND) через резистор 47 кОм. При включении подтяжки вход подтягивается через резистор 10 кОм к напряжению источника питания Uвх.

**Инвертирование вывода** — высокий уровень на входе / выходе соответствует пассивному сигналу, а низкий — активному. В нормальном режиме, наоборот, высокий уровень соответствует активному сигналу, а низкий — пассивному. По умолчанию инвертирование вывода выключено, то есть установлен нормальный режим.

**Память состояния вывода** сохраняет состояние управляемых выводов и восстанавливает его при перезагрузке модема. По умолчанию включена. Не запоминается только активное состояние импульса.

**Сигнал вывода** — триггер или импульс с заданной длительностью. По умолчанию триггер. По умолчанию значение длительности импульса — 1 секунда.

**Функция вывода, настроенного на вход,** — действие, которое выполняет модем при появлении активного сигнала на входе. По умолчанию функция не задана.

**Функция вывода, настроенного на выход,** — событие, по которому модем выставляет активный или пассивный сигнал на выходе. По умолчанию функция не задана.

**Состояние выводов** — отображение состояния выводов на момент запроса. Если вывод настроен на выход, выводится его физическое и логическое состояние. При включенном инверсном режиме вывода физическое и логическое состояние не совпадает.

<span id="page-23-4"></span><span id="page-23-3"></span><span id="page-23-2"></span><span id="page-23-1"></span>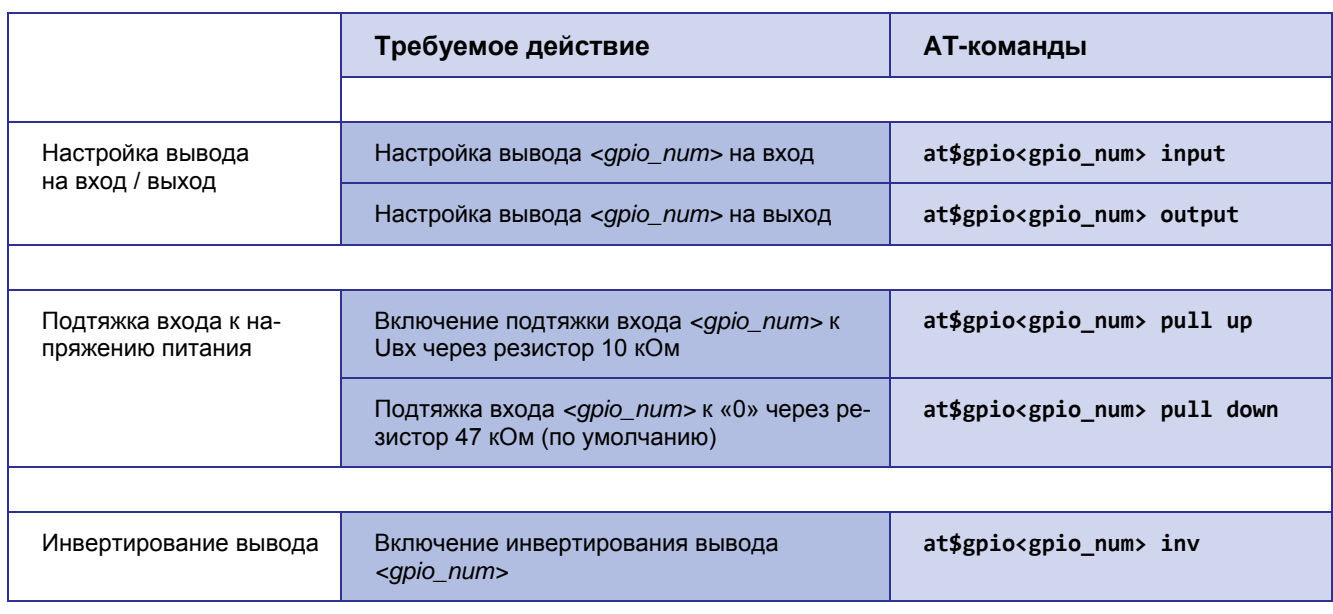

**Таблица 7.1** AT-команды для настройки внешних выводов (GPIO)

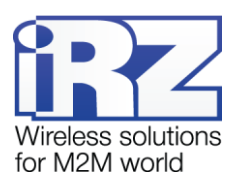

<span id="page-24-2"></span><span id="page-24-1"></span><span id="page-24-0"></span>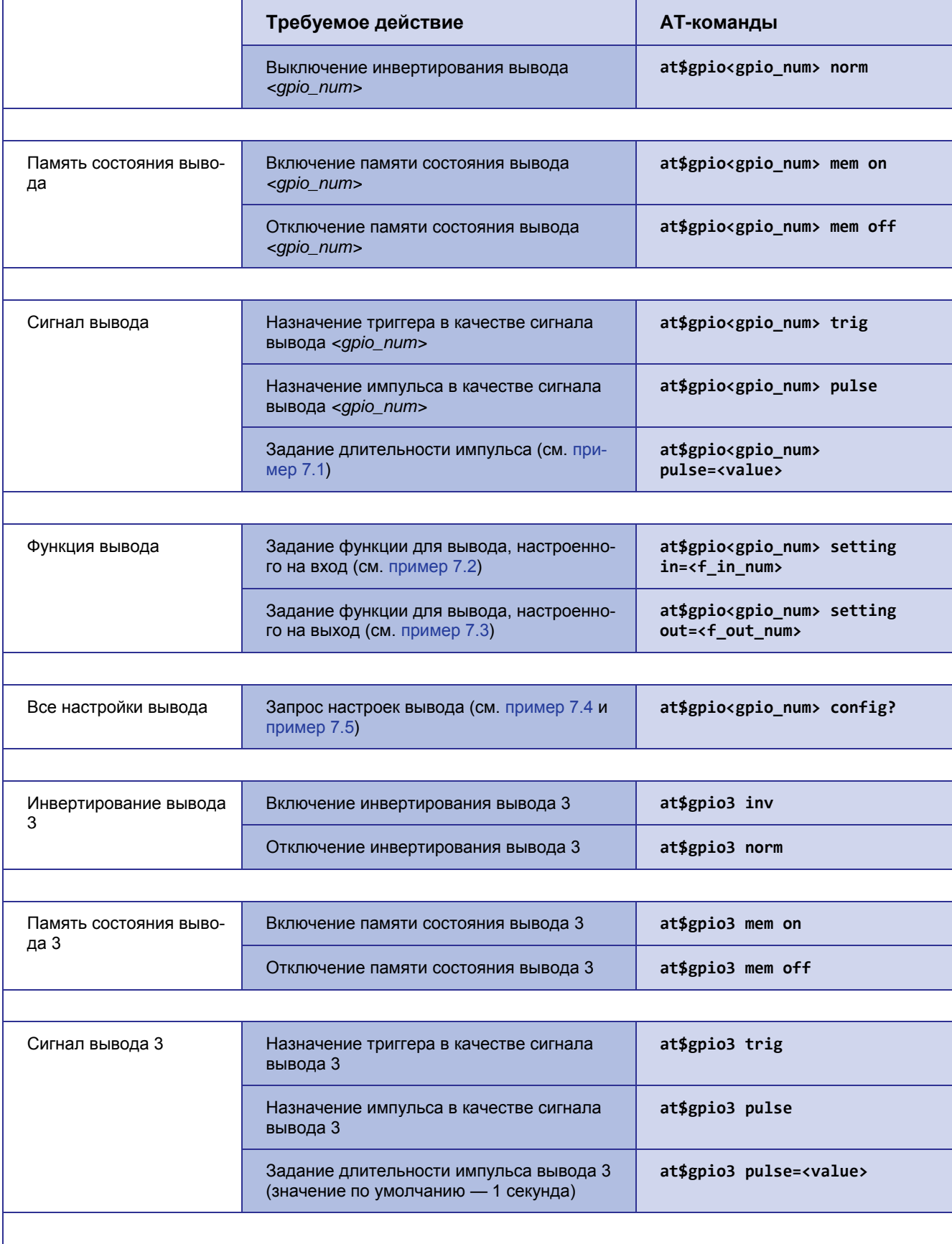

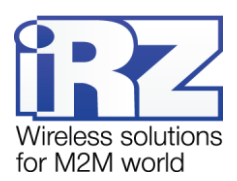

<span id="page-25-0"></span>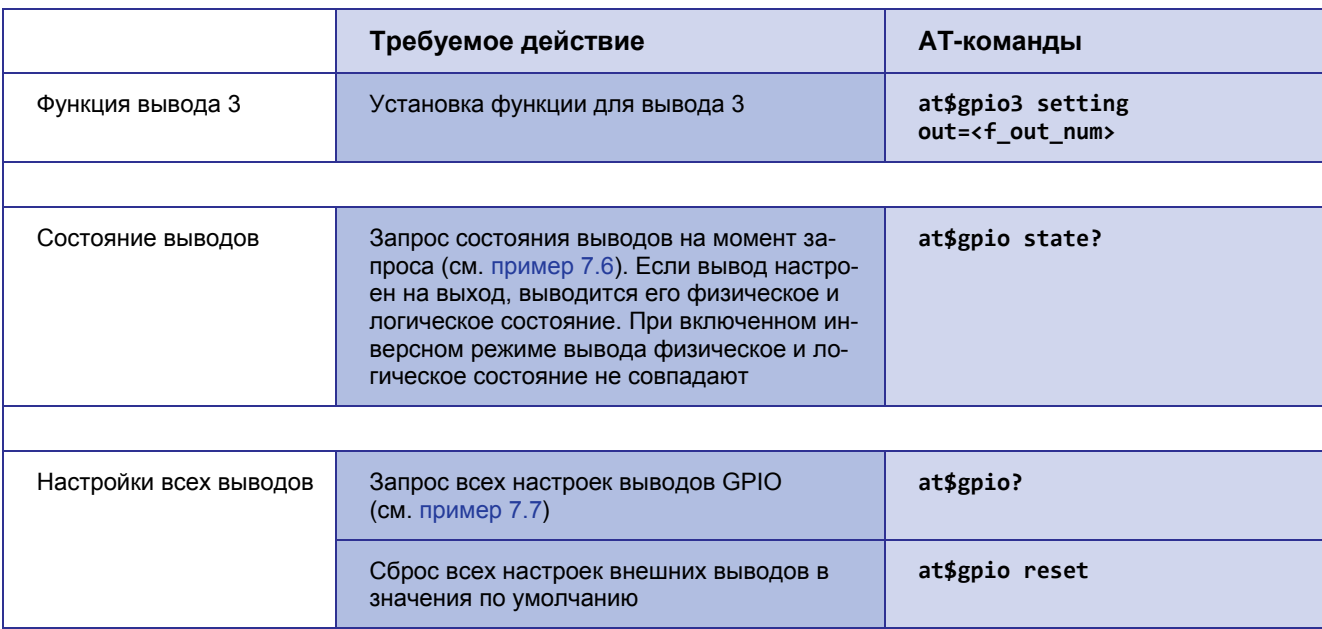

### **Описание параметров**

### *<gpio\_num>*

Номер вывода GPIO. 1 — вывод 1, 2 — вывод 2.

#### *<value>*

Длительность импульса (1-255 секунд). Значение по умолчанию — 1 секунда.

### *<f\_in\_num>*

Номер функции вывода, настроенного на вход:

- *0* нет функций;
- *1* назначение главной SIM-карты;
- *5* выбор текущего сервера;
- *10* отправка SMS.

### *<f\_out\_num>*

Номер функции вывода, настроенного на выход:

- *0* нет функций;
- *1* состояние соединения с сервером;
- *2* активная SIM-карта;
- *3* наличие SIM-карт;
- *6*  активность в канале;
- *7* ошибка модуля;
- *8* командный режим.

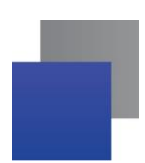

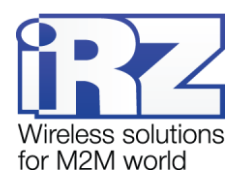

### <span id="page-26-0"></span>**Пример 7.1 Задание значения длительности импульса**

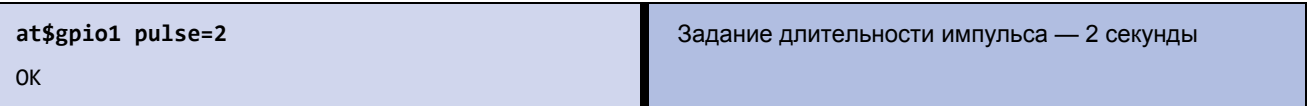

# <span id="page-26-1"></span>**Пример 7.2 Задание значения функции для вывода, настроенного на вход**

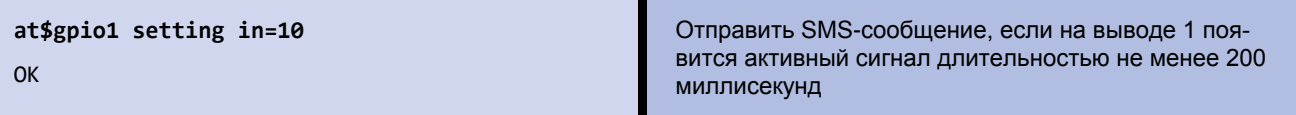

### <span id="page-26-2"></span>**Пример 7.3 Задание значения функции для вывода, настроенного на выход**

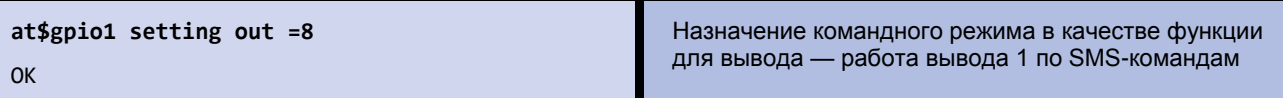

### <span id="page-26-3"></span>**Пример 7.4 Запрос настроек вывода**

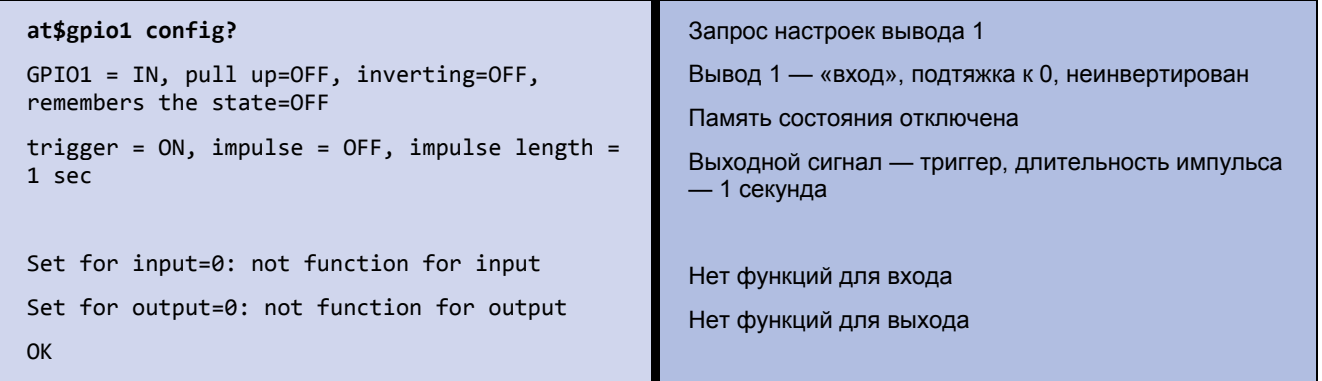

### <span id="page-26-4"></span>**Пример 7.5 Запрос настроек вывода 3**

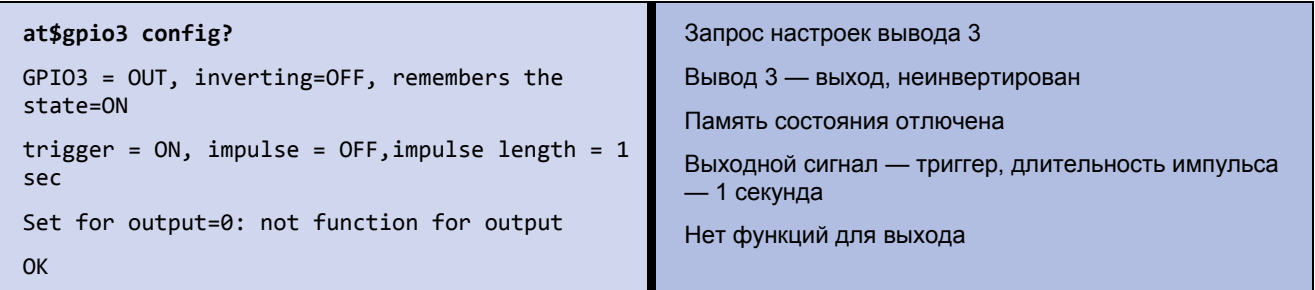

# <span id="page-26-5"></span>**Пример 7.6 Запрос состояния выводов на момент запроса**

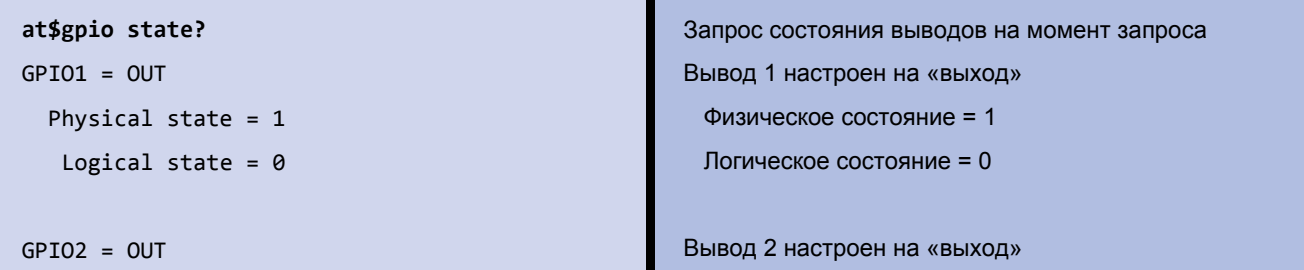

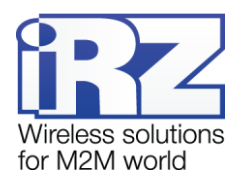

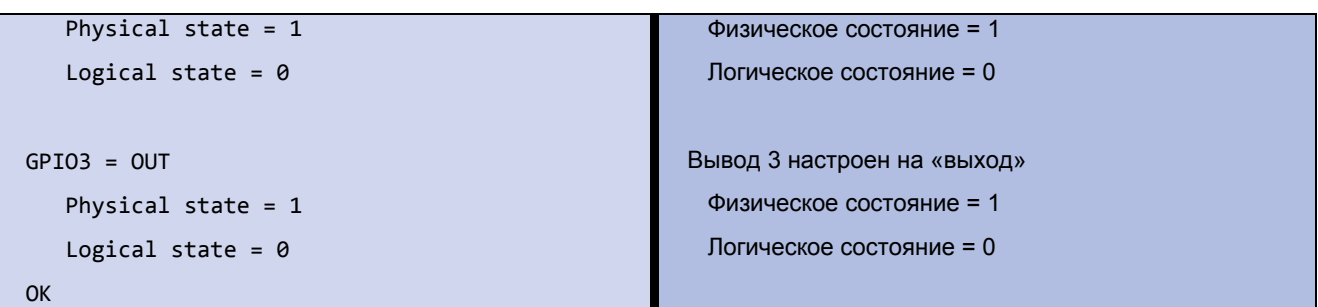

# <span id="page-27-0"></span>**Пример 7.7 Запрос всех настроек выводов GPIO**

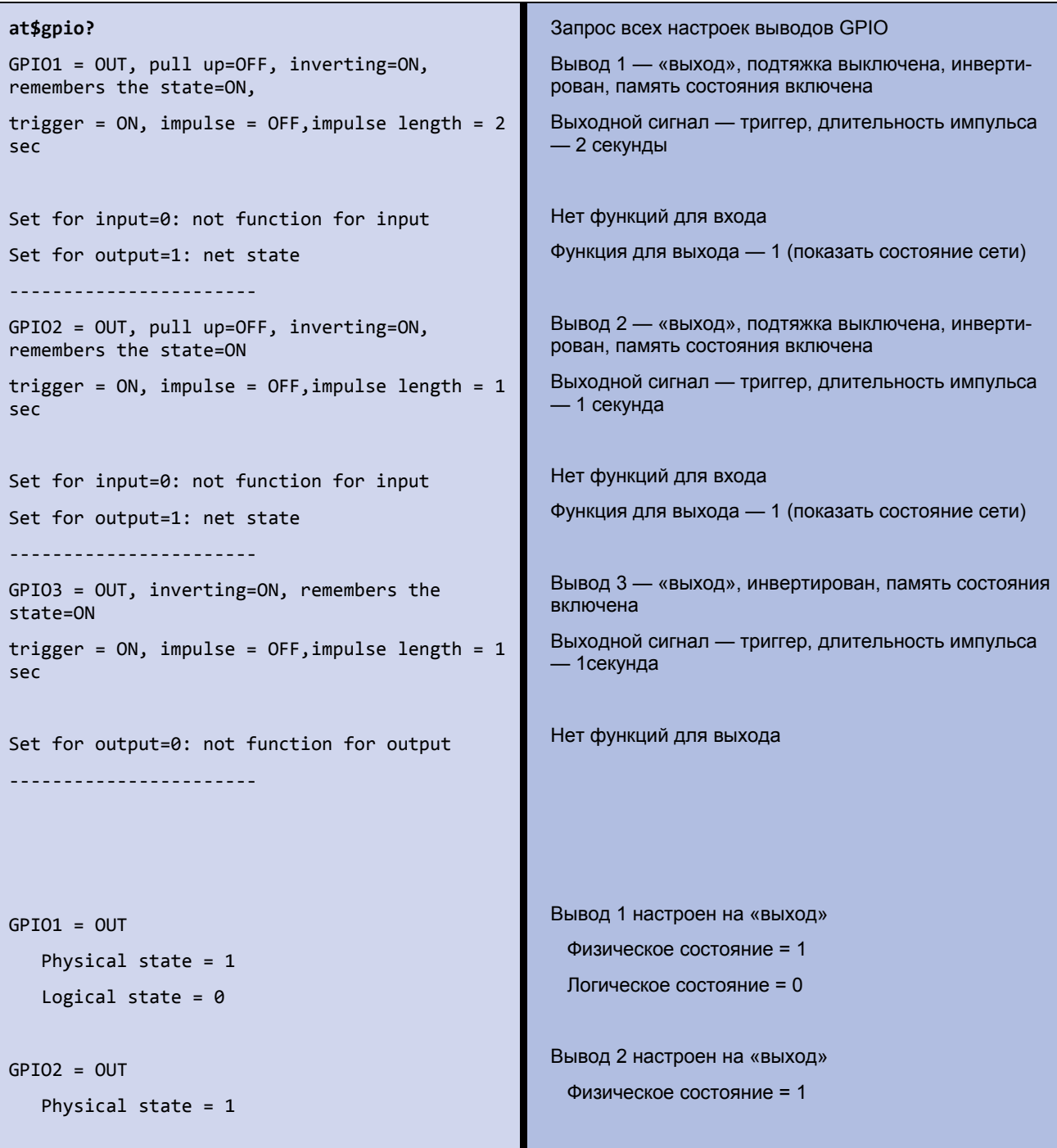

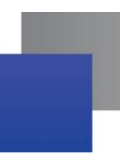

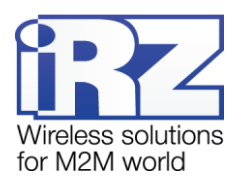

### Logical state =  $0$

# $GPIO3 = OUT$ Physical state = 1

Logical state =  $0$ 

### Логическое состояние = 0

Вывод 3 настроен на «выход»

Физическое состояние = 1

Логическое состояние = 0

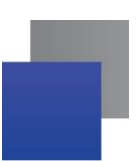

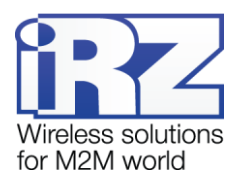

# <span id="page-29-0"></span>**8. Настройка рабочего COM-порта**

**Стоповые биты** позволяют устройству произвести синхронизацию при возникновении сбоев. Стоповый бит всегда включен. Если устройство определяет выключенное состояние, когда должен присутствовать стоповый бит, фиксируется появление ошибки. По умолчанию используется 1 стоповый бит.

**Четность** позволяет обнаружить ошибки при передаче данных. При использовании контроля четности устройство посылает сообщения, подсчитывающие число единиц в группе бит данных. В зависимости от результата устанавливает бит четности. Приемное устройство также подсчитывает число единиц и затем сверяет с битом четности. По умолчанию контроль четности отключен.

**Управление потоком данных** позволяет управлять передаваемыми данными. Используется для прекращения передачи данных, если приемное устройство неспособно обработать поступающие данные. По умолчанию управление потоком данных отключено.

Настройки COM-порта зависят от того, какое внешнее устройство подключено по нему к модему.

<span id="page-29-6"></span><span id="page-29-5"></span><span id="page-29-4"></span><span id="page-29-3"></span><span id="page-29-2"></span>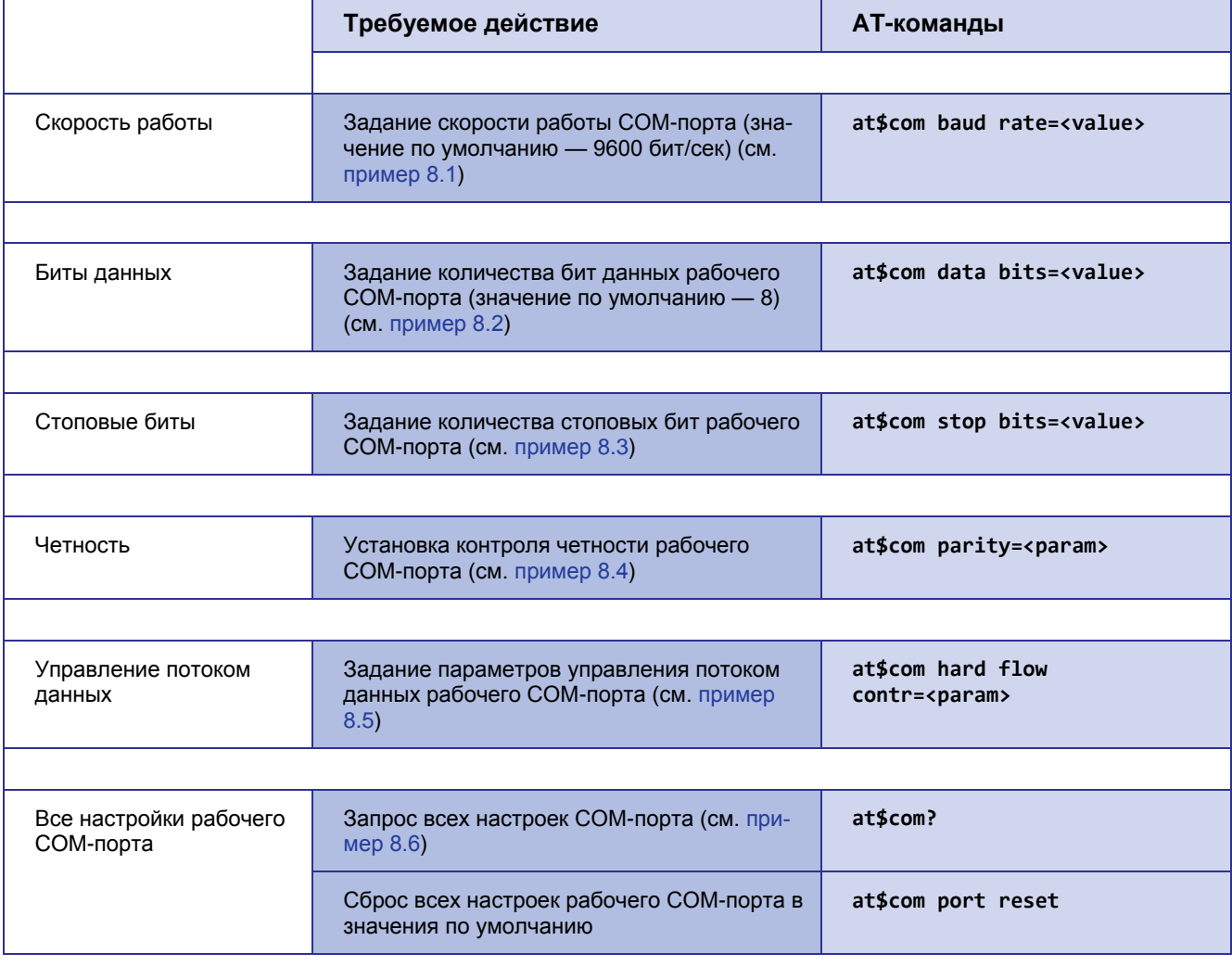

<span id="page-29-1"></span>**Таблица 8.1** AT-команды для настройки рабочего COM-порта

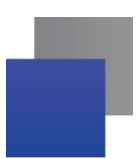

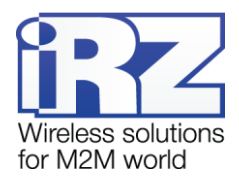

### Описание параметров

<value> (команда at\$com baud rate=<value>)

Одно из стандартных значений скорости СОМ-порта: 600;  $1200:$ 2400; 4800; 9600 - значение по умолчанию; 14400; 19200: 28800; 38400; 56600; 57600; 115200.

### <value> (команда at\$com data bits=<value>)

Одно из стандартных значений количества бит данных:

 $7<sup>1</sup>$ 

8 - значение по умолчанию.

### <value> (команда at\$com stop bits=<value>)

Одно из стандартных значений количества стоповых бит:

1 - значение по умолчанию;

 $1, 5;$ 

- $1.5:$
- $\overline{2}$

### <param> (команда at\$com parity=<param>)

Одно из следующих значений:

попе - по умолчанию без контроля четности;

odd - нечетный;

even — четный.

### <param> (команда at\$com hard flow contr=<param>)

попе - по умолчанию без управления потоком данных;

 $rtc/cts$  — аппаратное управление.

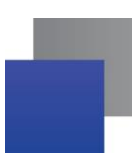

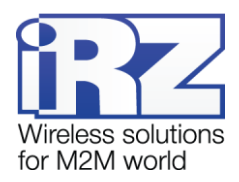

### <span id="page-31-0"></span>**Пример 8.1 Задание значения скорости работы COM-порта**

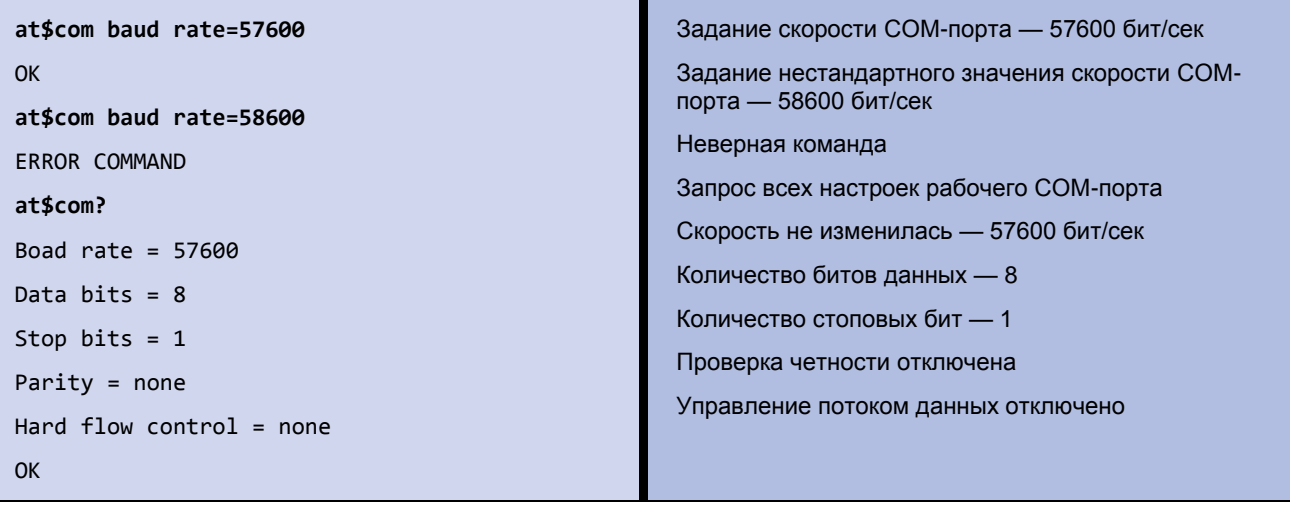

### <span id="page-31-1"></span>**Пример 8.2 Задание значения количества бит данных рабочего COM-порта**

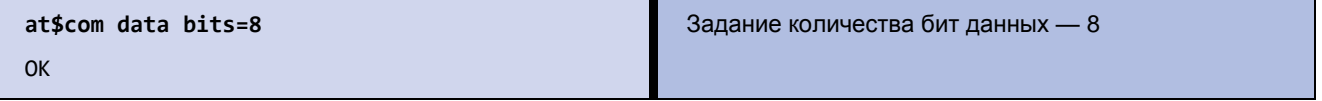

### <span id="page-31-2"></span>**Пример 8.3 Задание значения количества стоповых бит рабочего COM-порта**

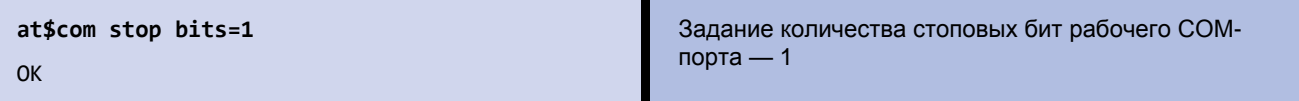

### <span id="page-31-3"></span>**Пример 8.4 Отключение проверки четности рабочего COM-порта**

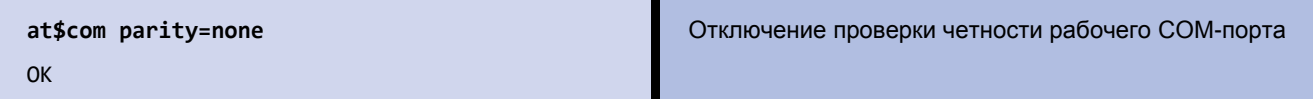

### <span id="page-31-4"></span>**Пример 8.5 Отключение управления потоком данных рабочего COM-порта**

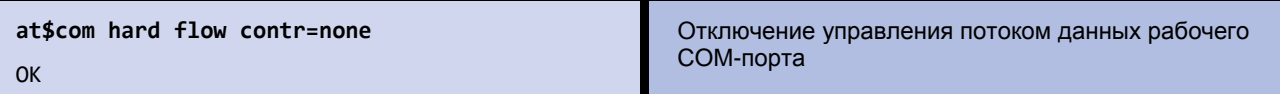

### <span id="page-31-5"></span>**Пример 8.6 Запрос всех настроек рабочего COM-порта**

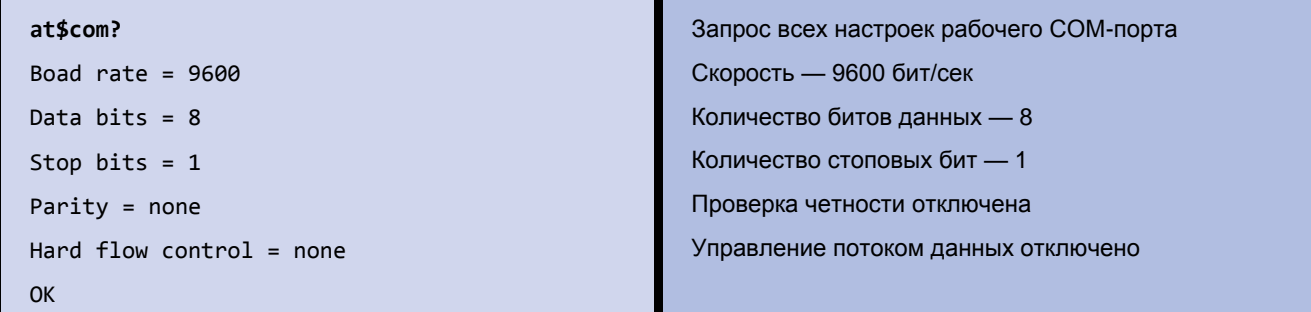

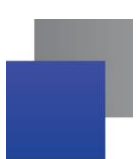

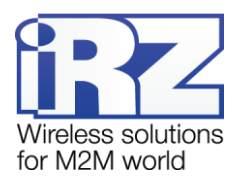

# <span id="page-32-0"></span>**9. Настройка ждущего режима**

**Ждущий режим** позволяет использовать все функции модема, кроме передачи данных по GPRS. В ждущем режиме модем остается зарегистрирован в GSM-сети, поддерживаются звонки и SMS-сообщения, работа внешних выводов GPIO, а также работа сторожевых таймеров и переход на главную SIMкарту.

### <span id="page-32-1"></span>**Таблица 9.1** AT-команды для настройки ждущего режима

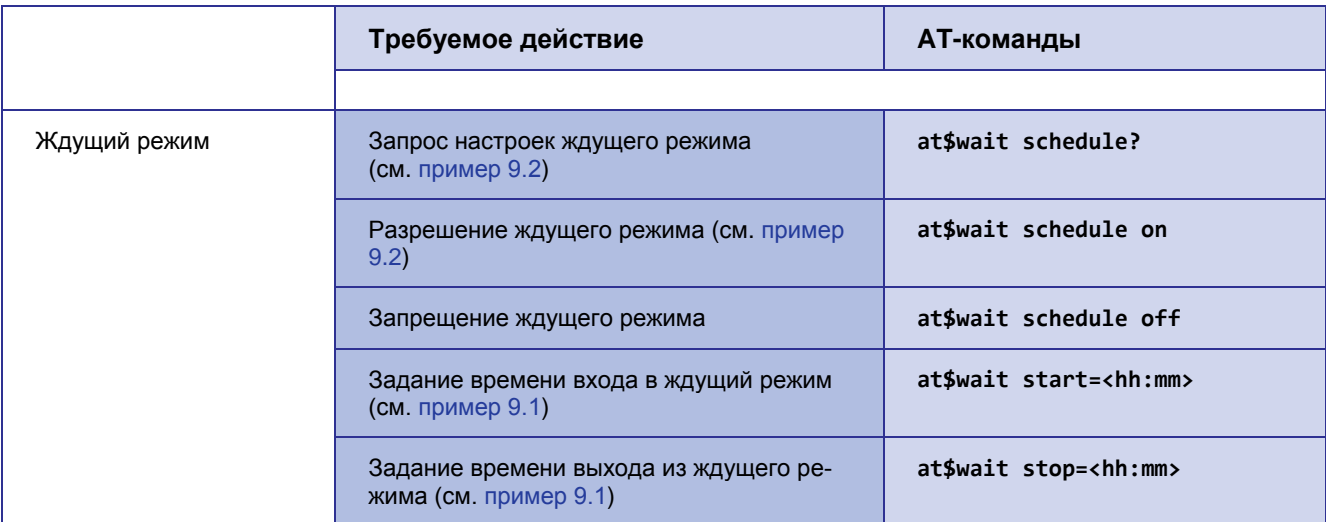

### **Описание параметров**

#### *<hh:mm>*

Время начала/окончания ждущего режима для модема в формате «часы:минуты». Диапазоны значений:

*<hh>* — часы (значение 0–23);

*<mm>* — минуты (значение 0–59).

### <span id="page-32-2"></span>**Пример 9.1 Задание времени входа/выхода в ждущий режим**

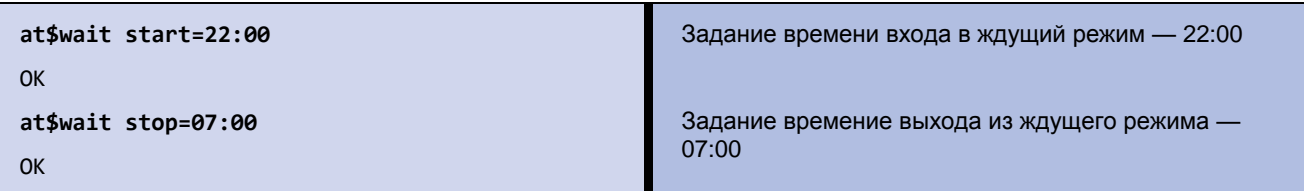

### <span id="page-32-3"></span>**Пример 9.2 Разрешение ждущего режима и запрос настроек ждущего режима**

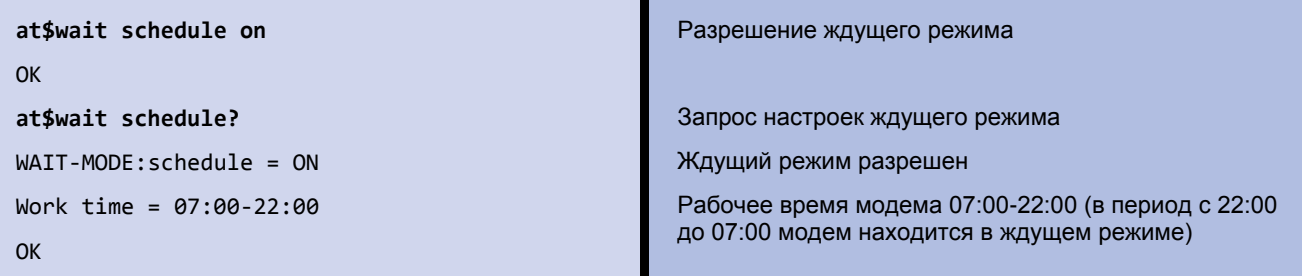

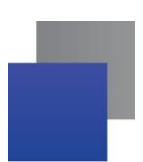

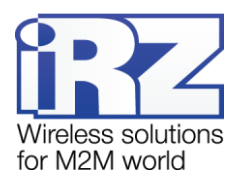

# <span id="page-33-0"></span>**10. Общая настройка модема**

**Пароль сервисного режима** используется для входа в режим настройки модема. Значение — набор из 4 цифр или латинских букв (с учетом регистра букв). Значение по умолчанию — 5492.

<span id="page-33-1"></span>**Таблица 10.1** AT-команды для общей настройки модема

<span id="page-33-4"></span><span id="page-33-3"></span>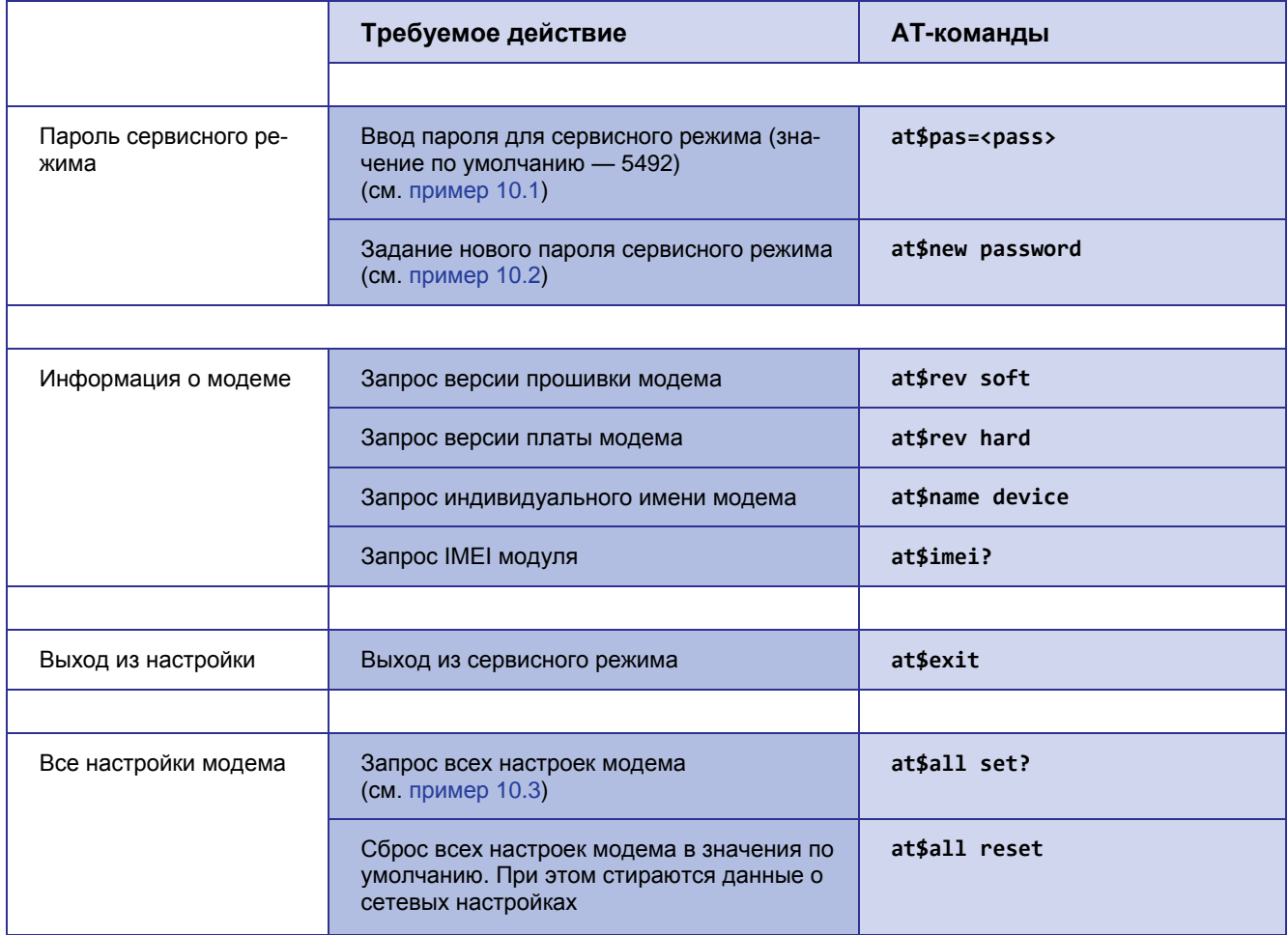

### <span id="page-33-5"></span>**Описание параметров**

#### *<pass>*

Пароль сервисного режима. Состоит из четырех символов: цифр и/или латинских букв с учетом регистра букв. Значение умолчанию — 5492.

### <span id="page-33-2"></span>**Пример 10.1 Ввод пароля для сервисного режима**

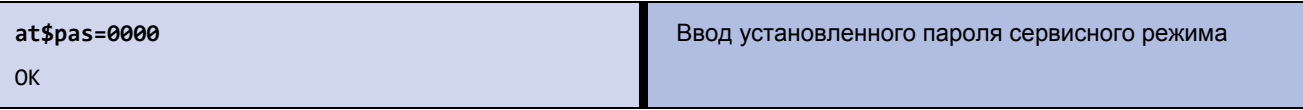

**Примечание.** Пароль сервисного режима нельзя считать или просмотреть, можно только изме-

нить. Изменение пароля выполняется в сервисном режиме.

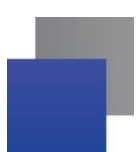

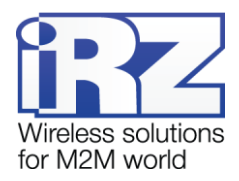

# <span id="page-34-0"></span>Пример 10.2 Изменение пароля для сервисного режима

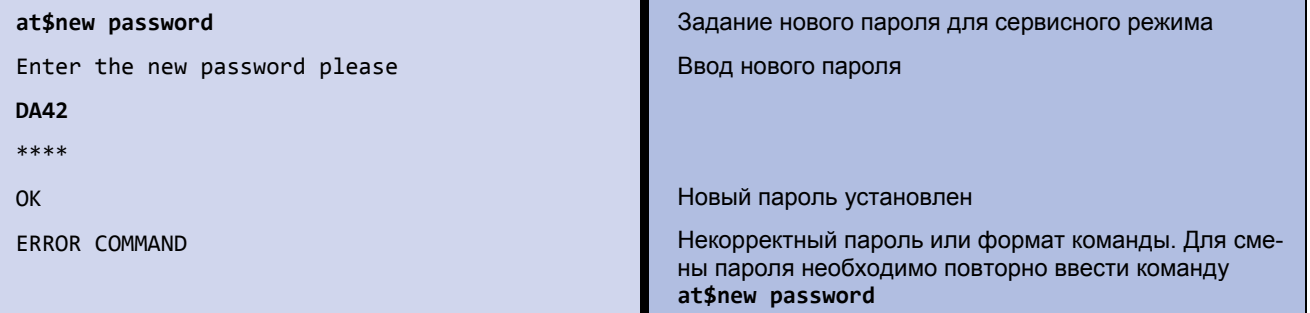

# <span id="page-34-1"></span>Пример 10.3 Запрос всех настроек модема

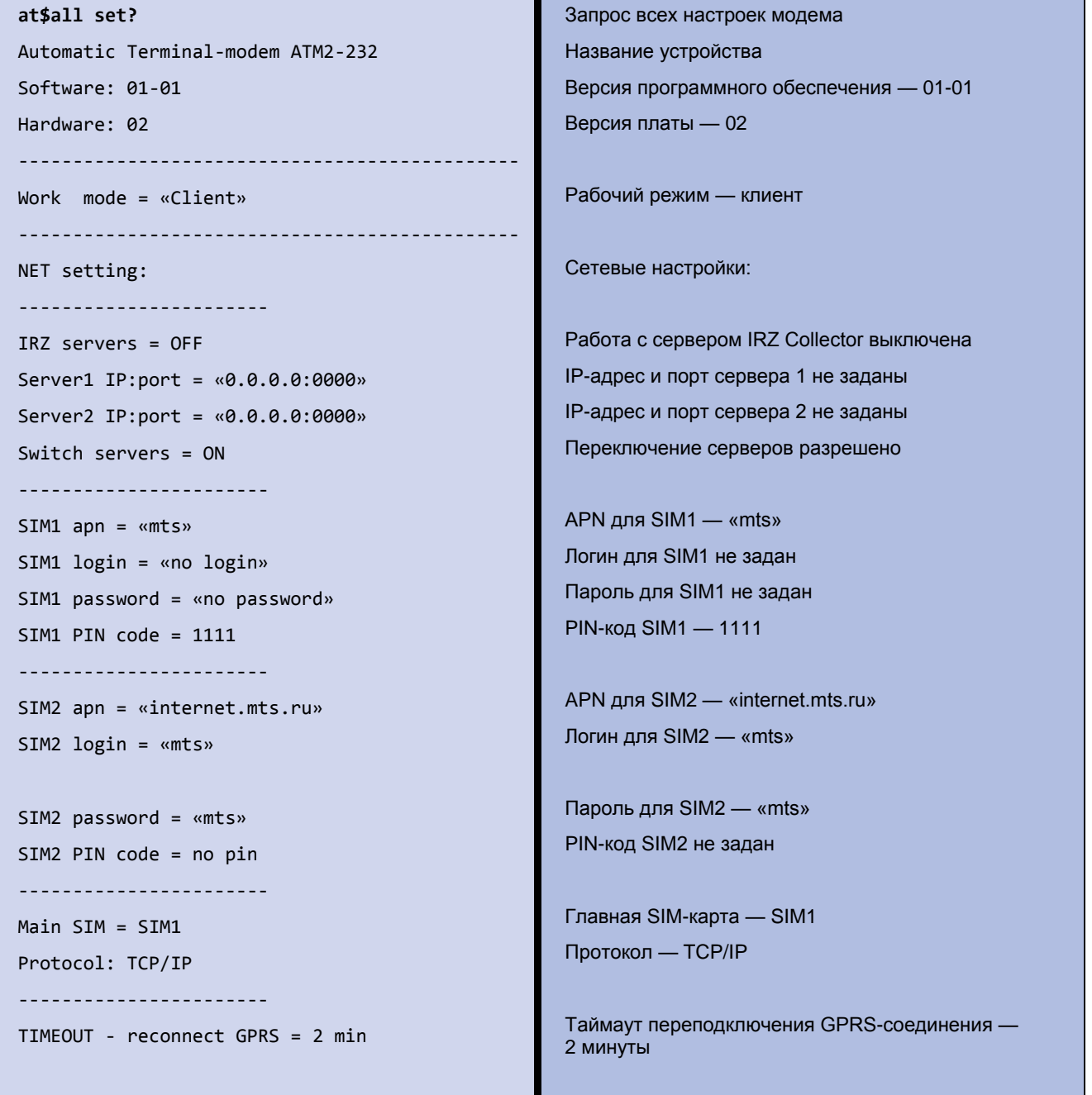

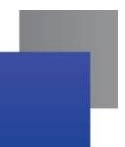

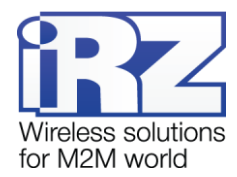

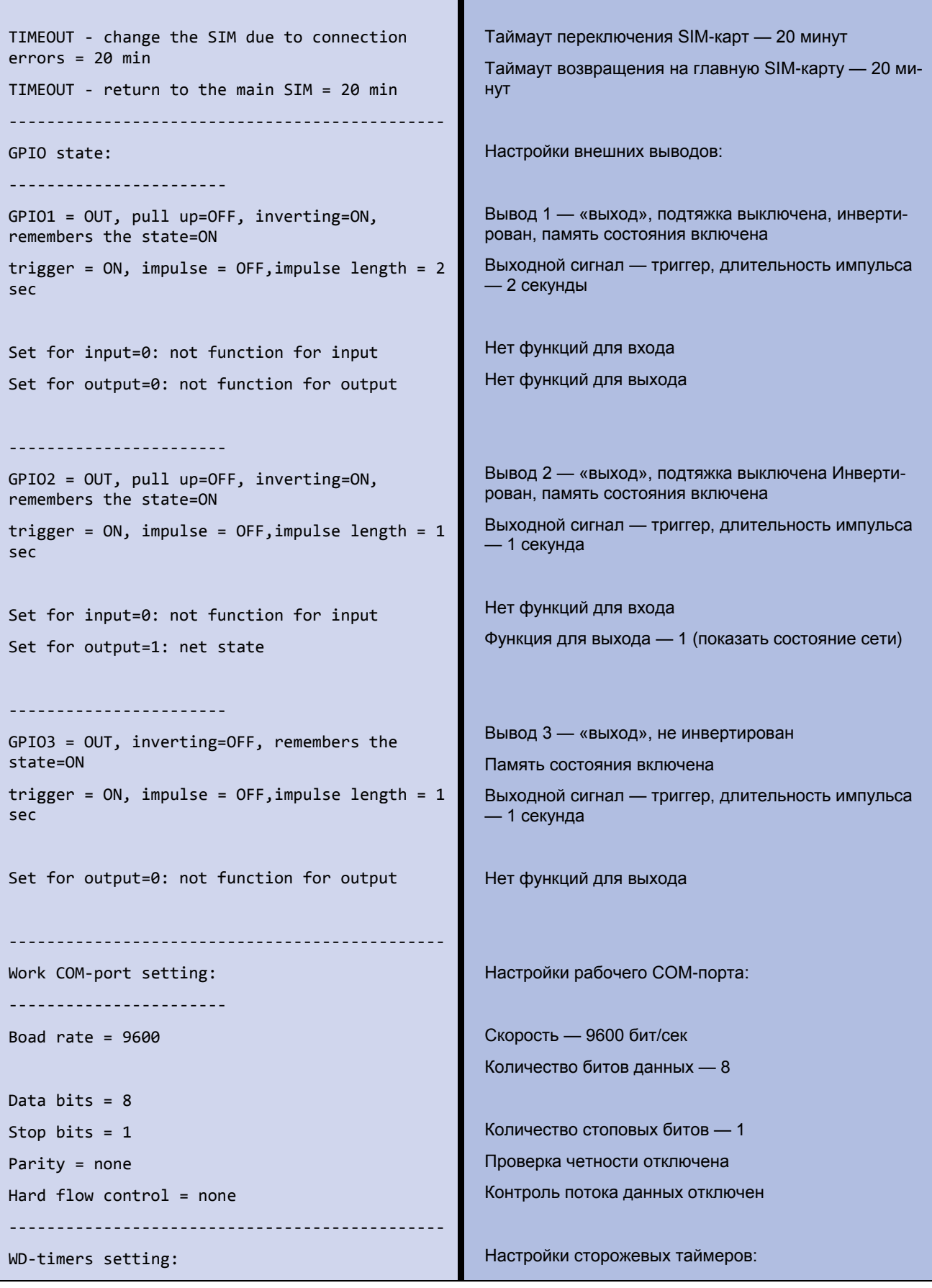

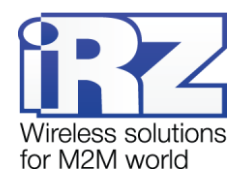

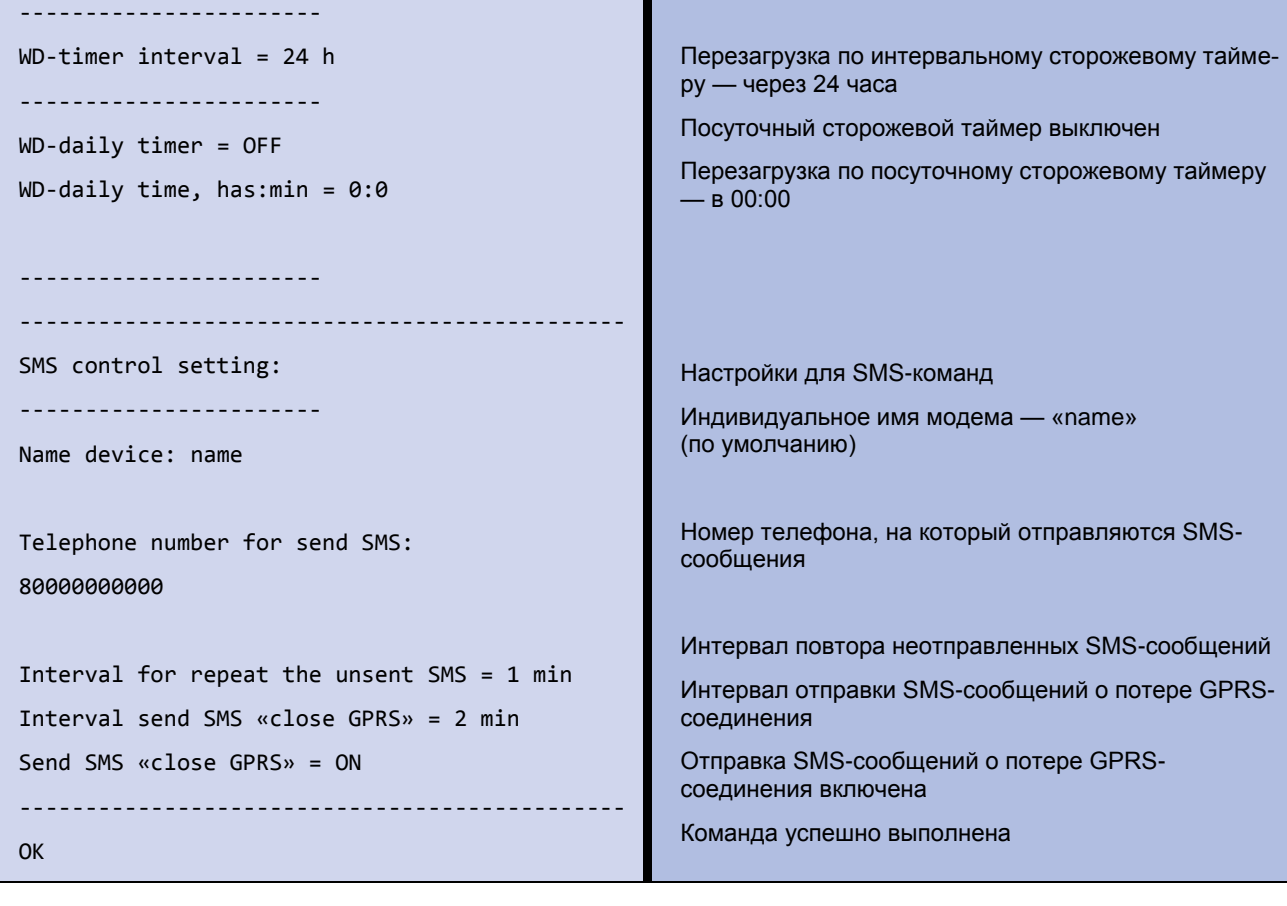

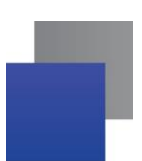

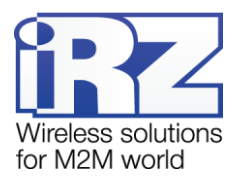

# <span id="page-37-0"></span>11. Полный список АТ-команд

<span id="page-37-1"></span>Таблица 11.1 Полный список АТ-команд для настройки модема

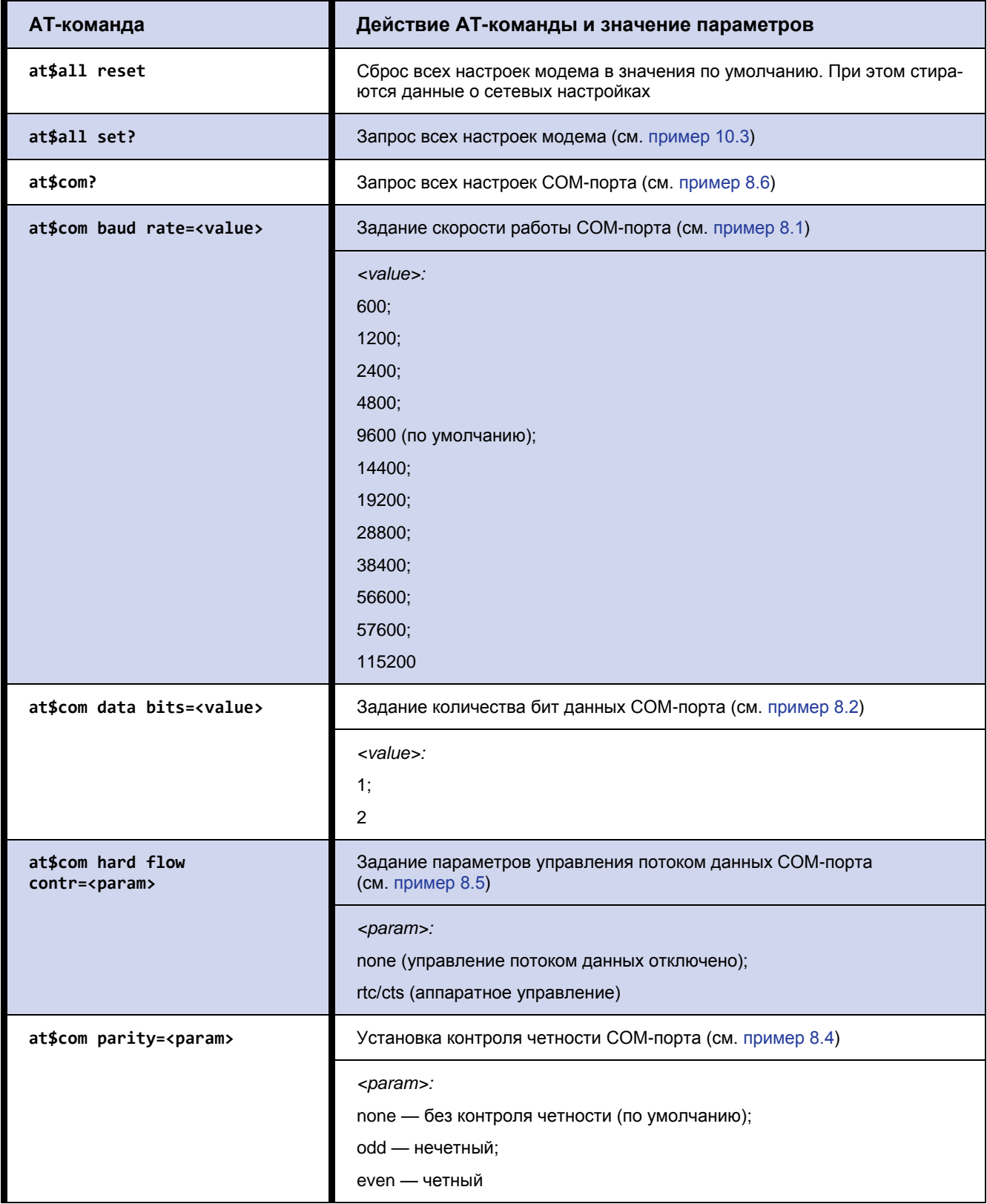

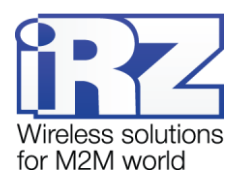

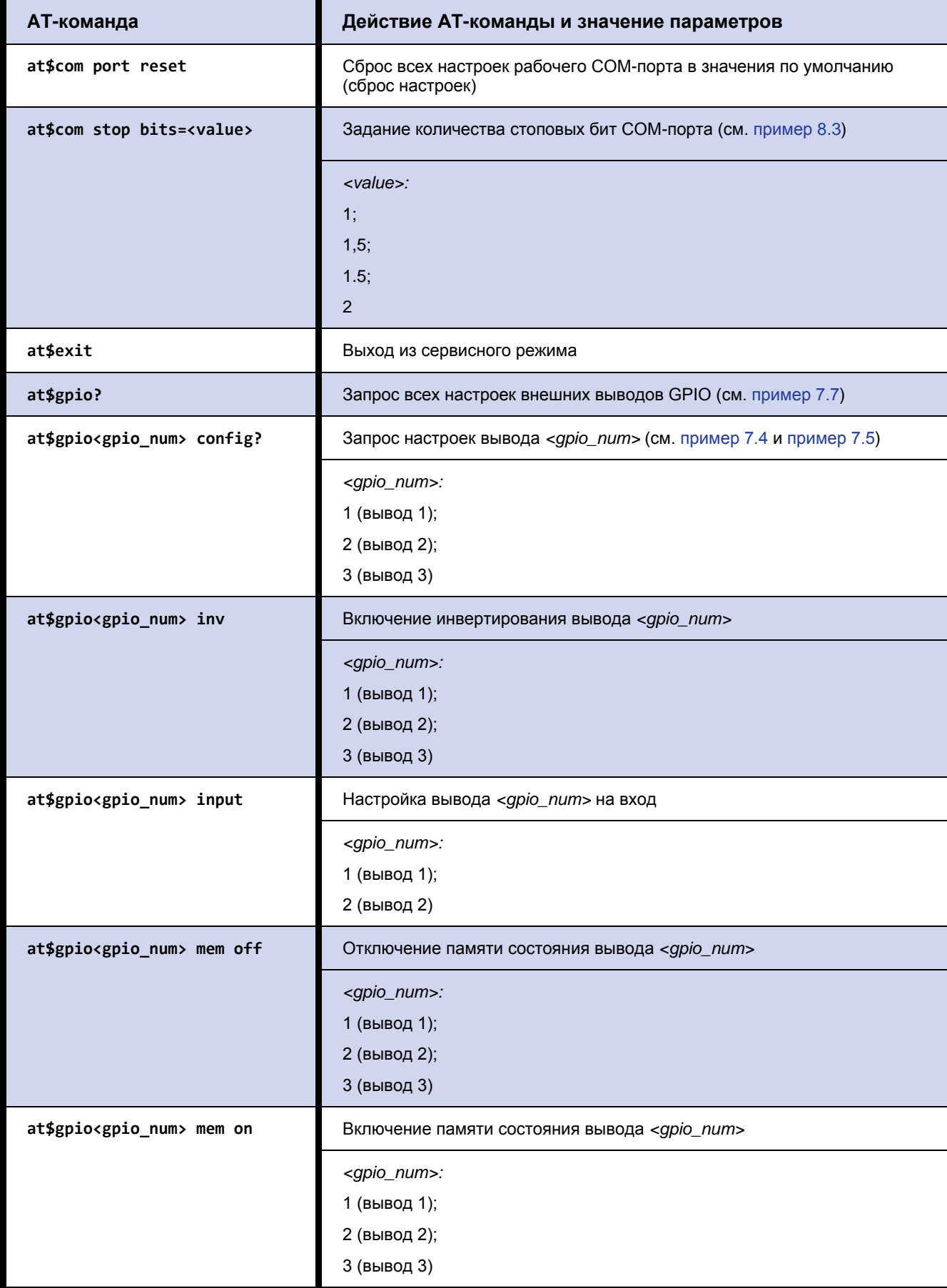

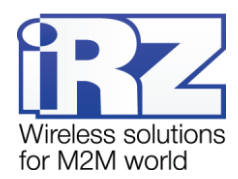

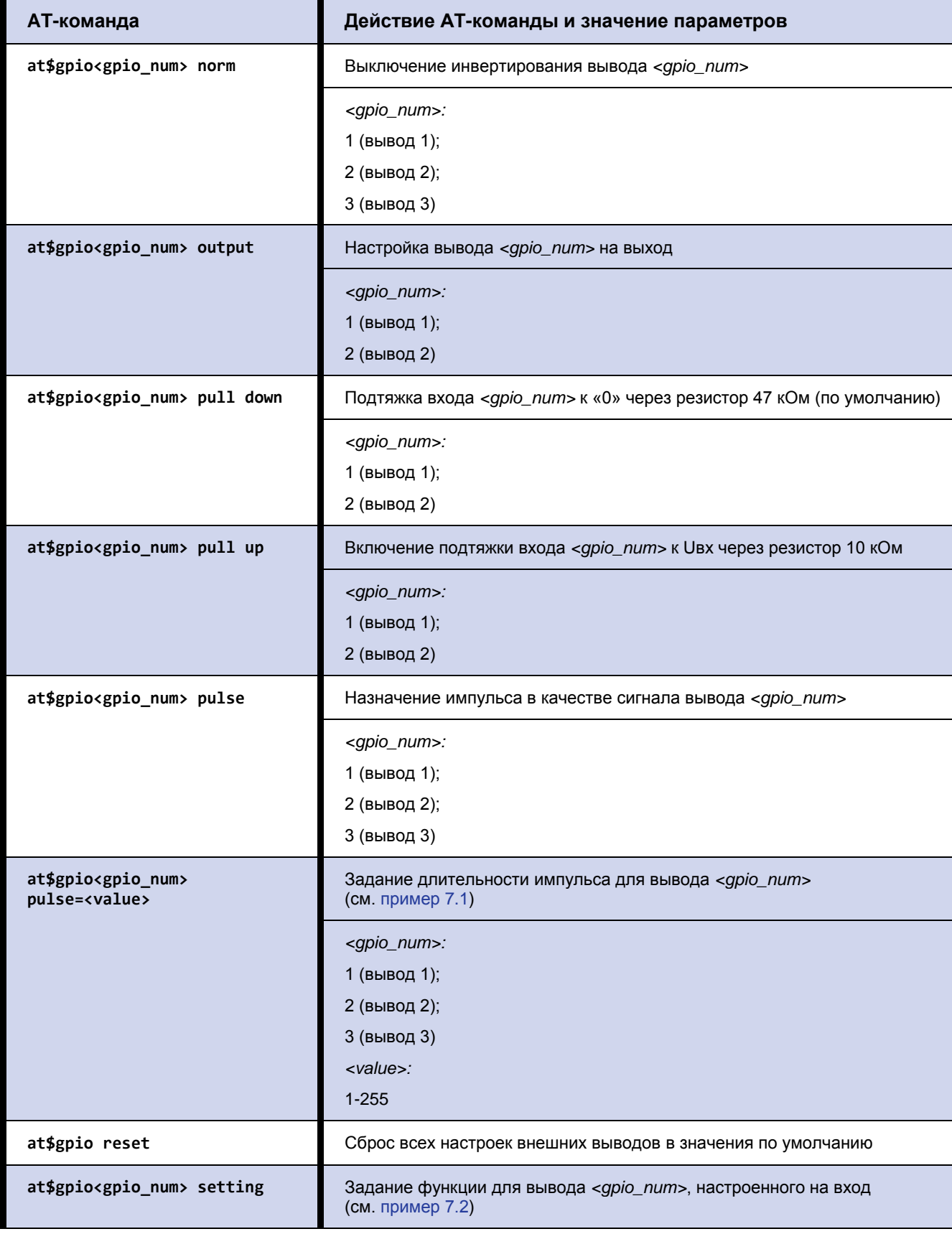

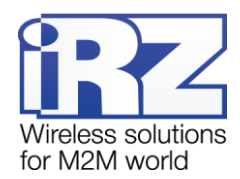

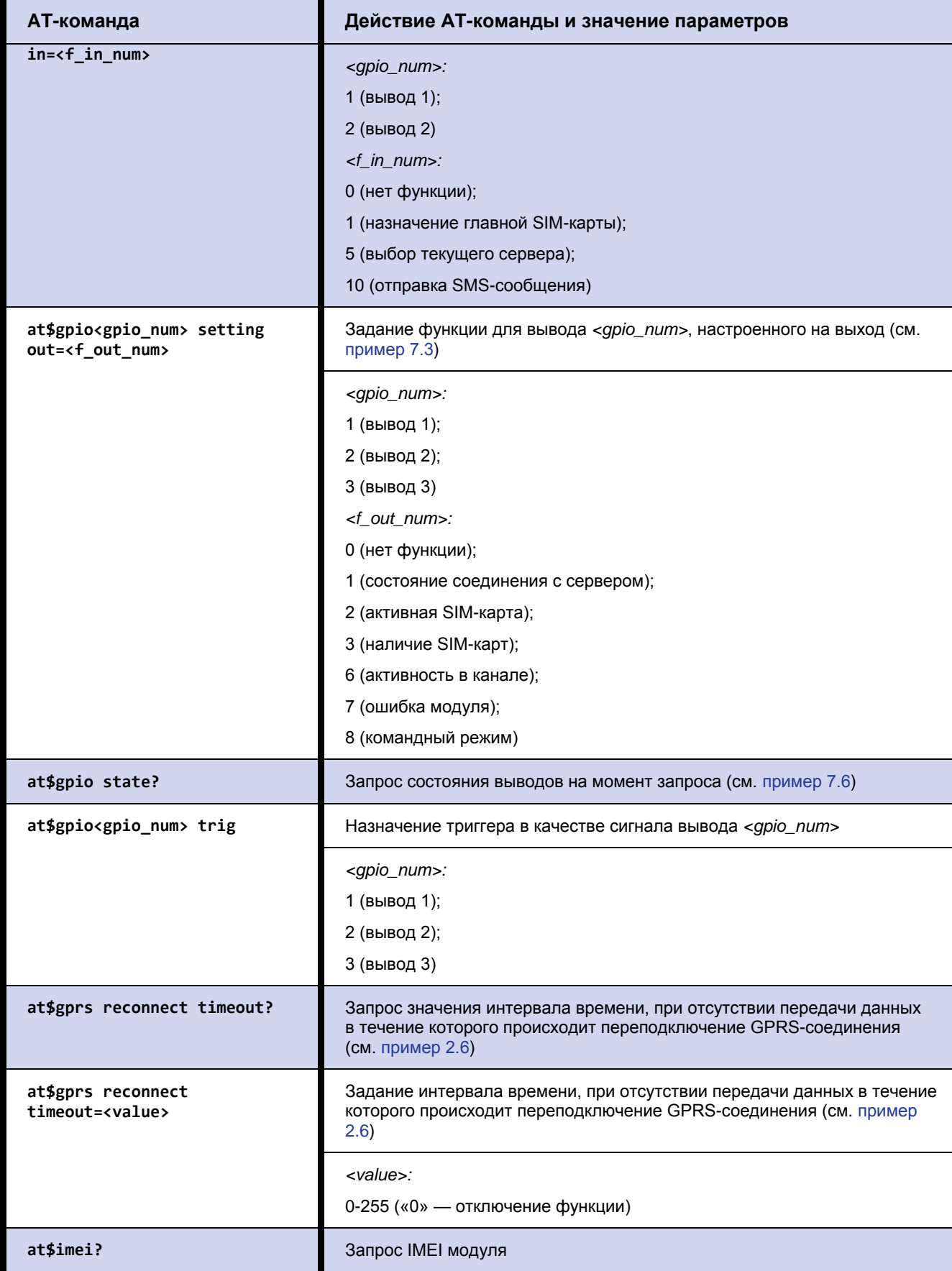

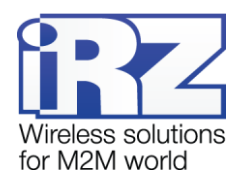

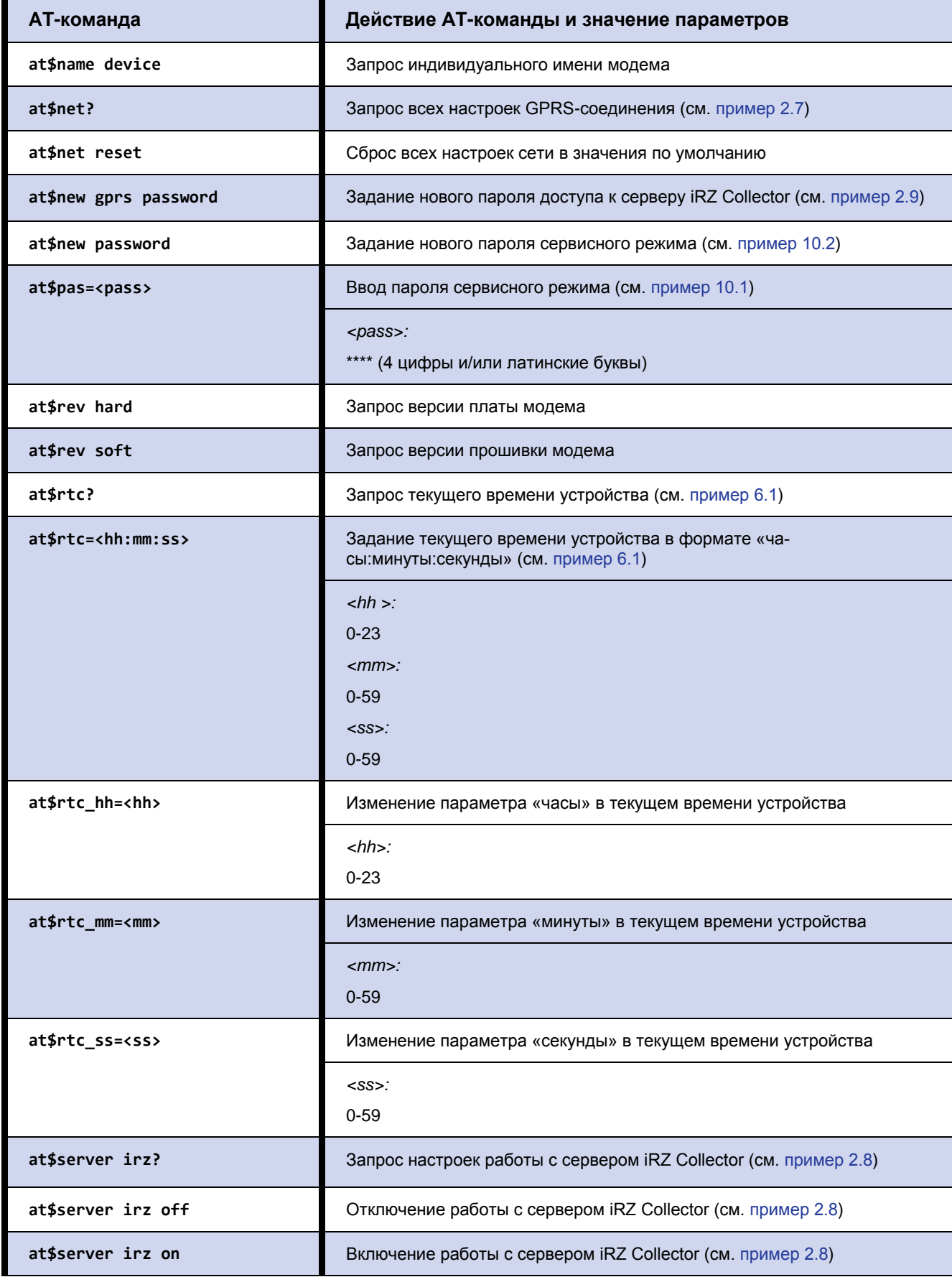

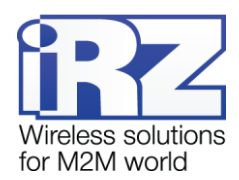

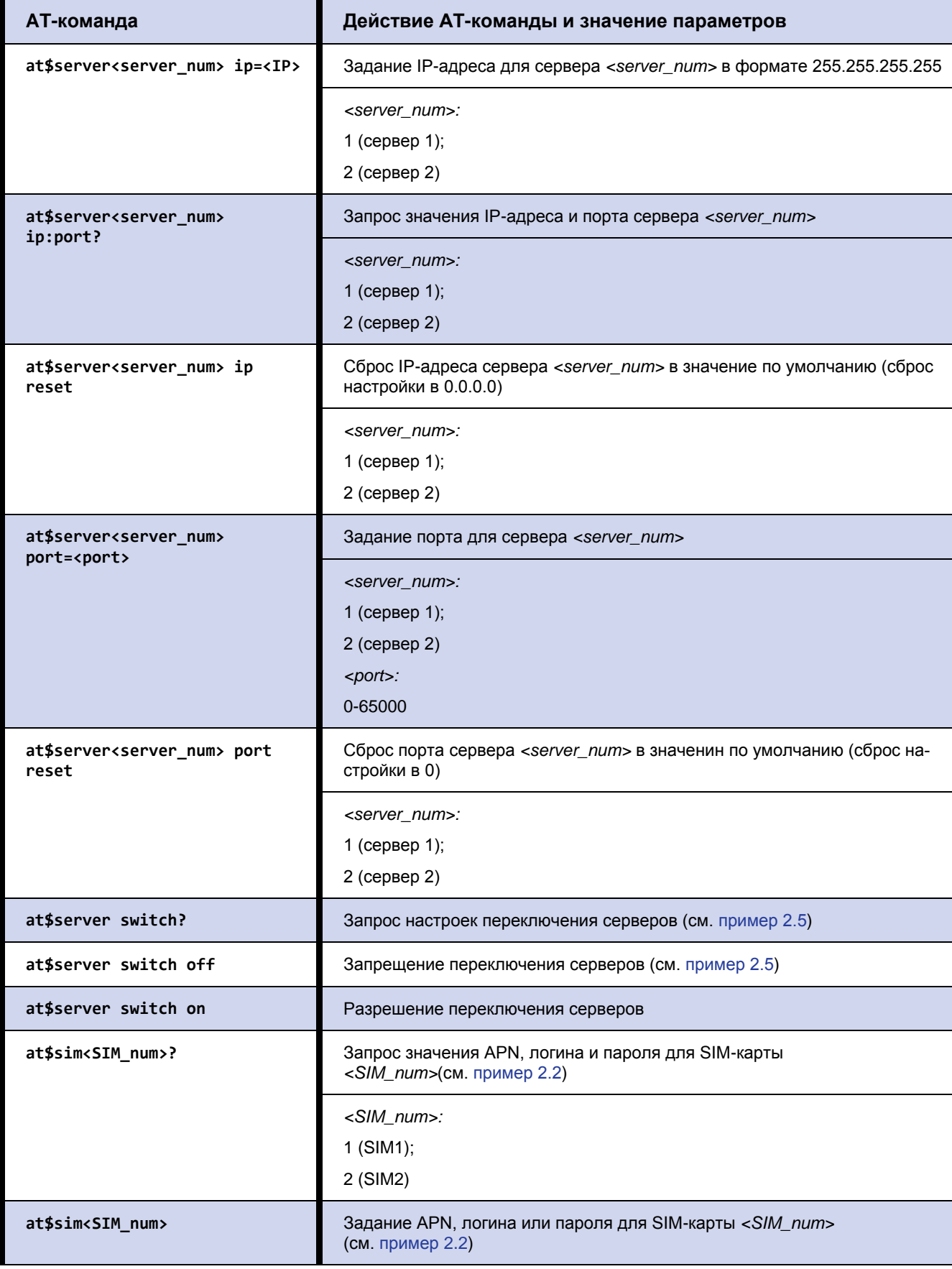

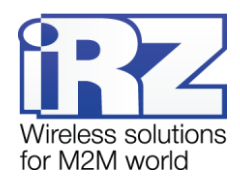

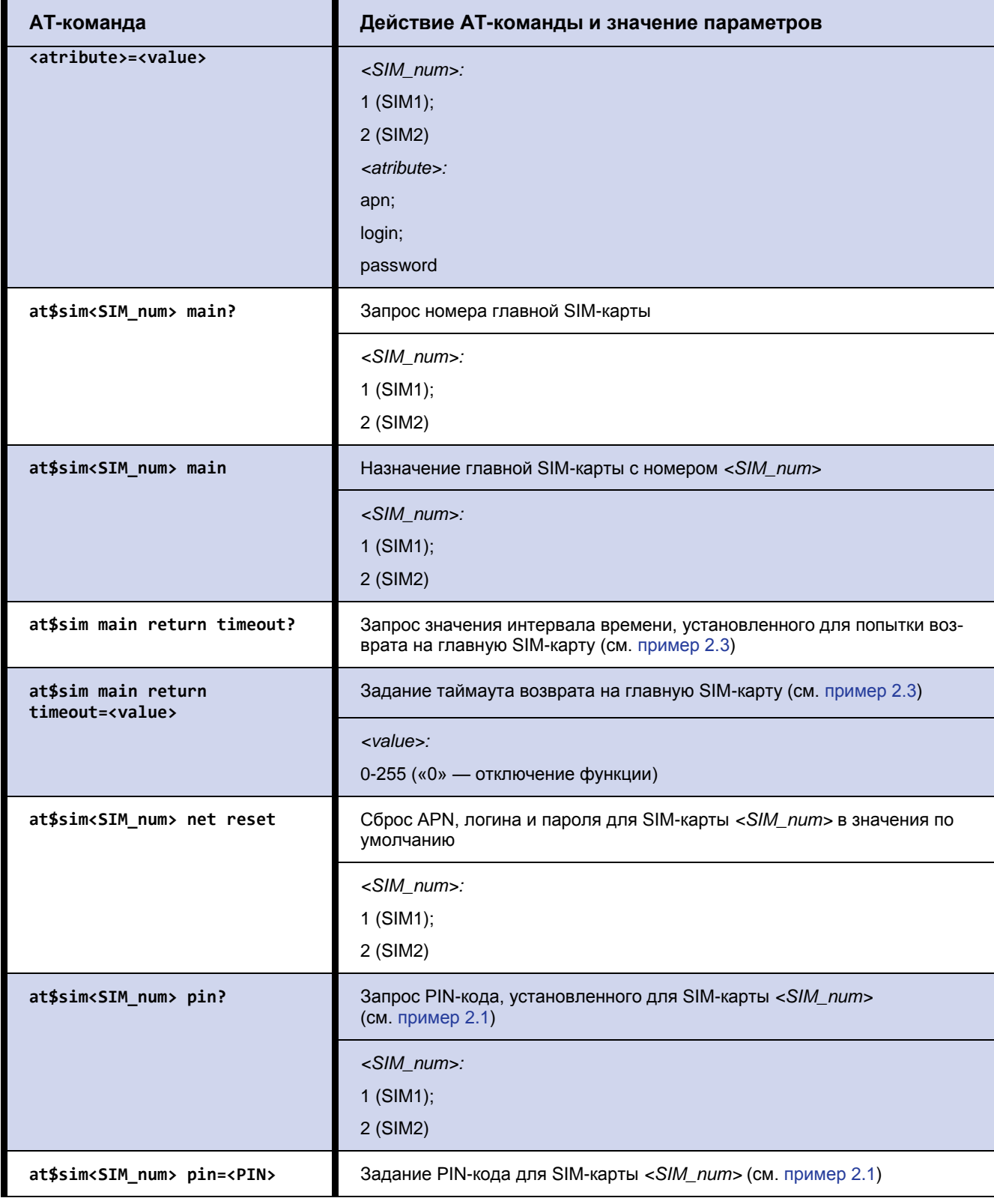

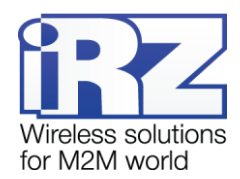

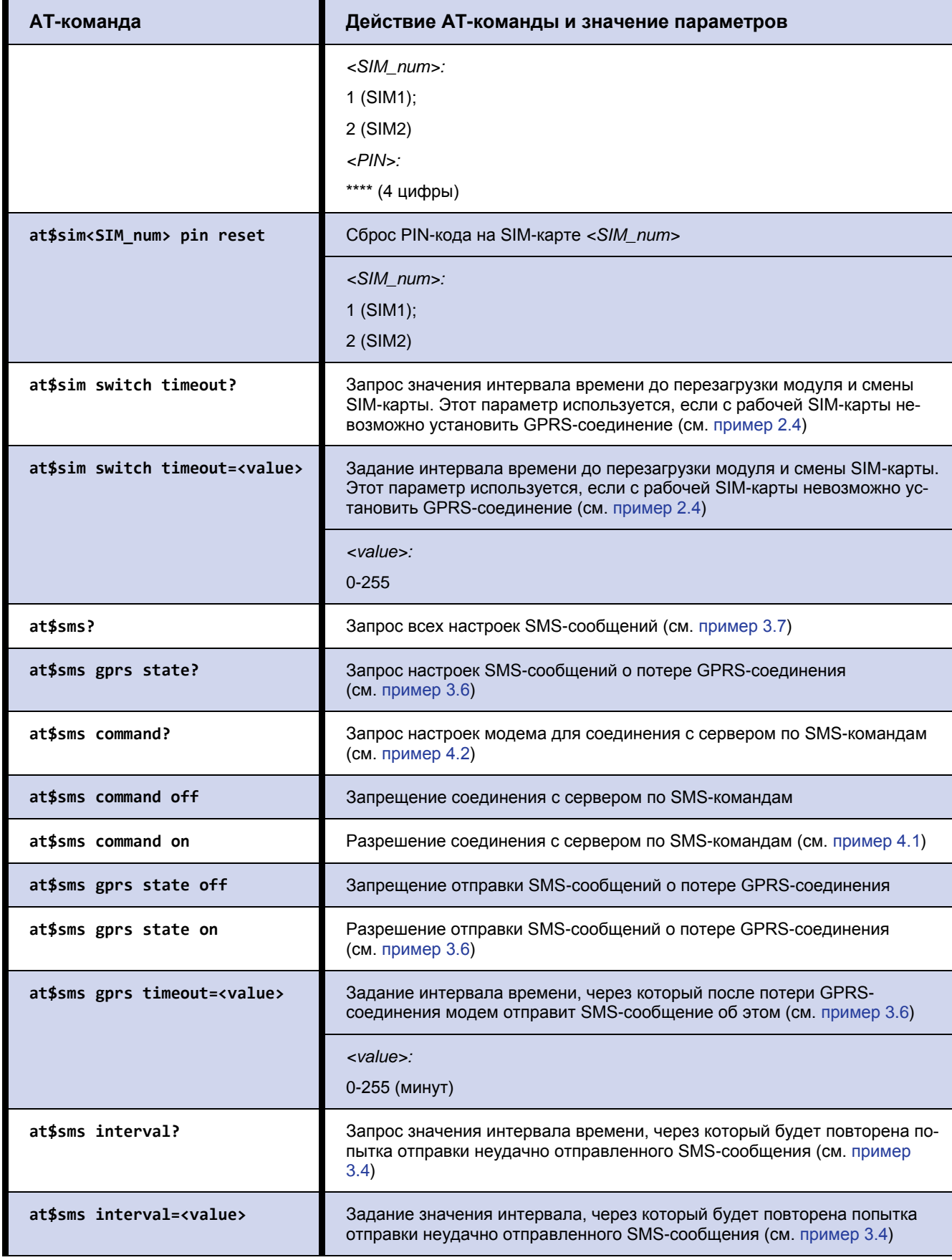

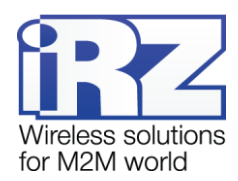

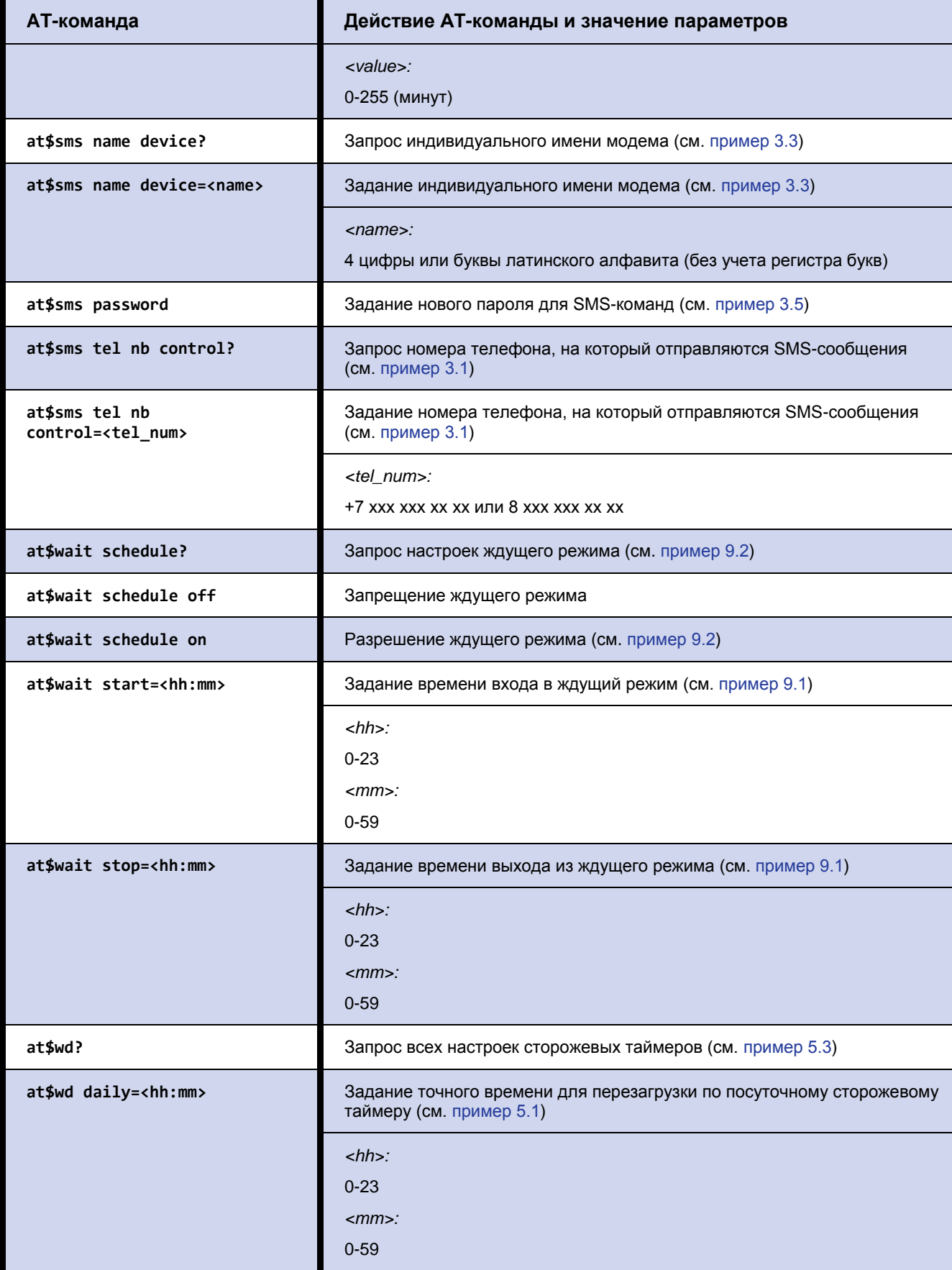

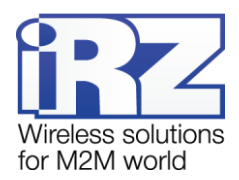

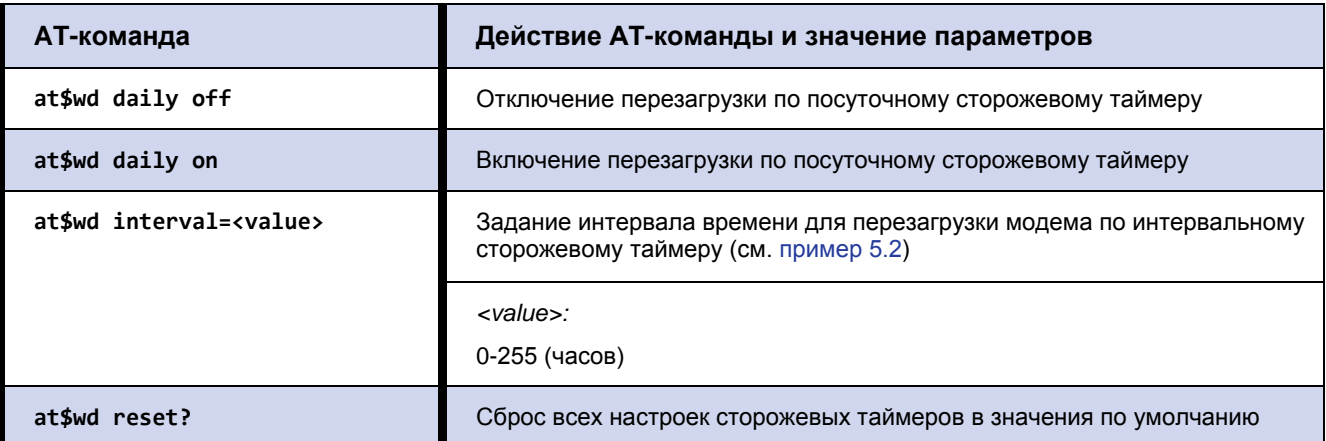

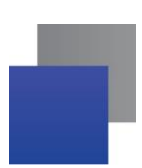

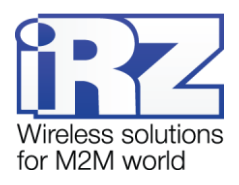

# <span id="page-47-0"></span>**12. Контакты и поддержка**

Новые версии прошивок, документации и сопутствующего программного обеспечения можно получить при обращении по следующим контактам.

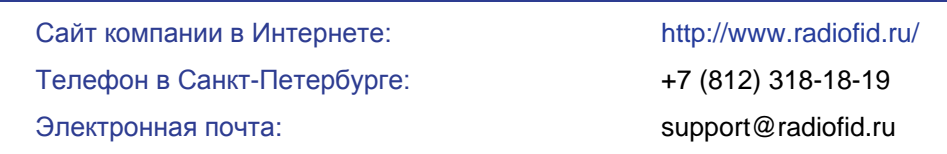

Наши специалисты всегда готовы ответить на Ваши вопросы, помочь в установке, настройке и устранении проблемных ситуаций при эксплуатации оборудования iRZ.